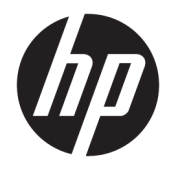

Útmutató a hardver használatához

© Copyright 2018, 2019 HP Development Company, L.P.

A Windows a Microsoft Corporation bejegyzett védjegye vagy védjegye az Egyesült Államokban és/vagy más országokban.

Az itt szereplő információ előzetes értesítés nélkül változhat. A HP termékeire és szolgáltatásaira vonatkozó kizárólagos jótállás az adott termékhez, illetve szolgáltatáshoz mellékelt, korlátozott jótállásról szóló nyilatkozatban vállalt jótállás. A dokumentumban ismertetettek nem jelentenek semmiféle további jótállást. A HP nem vállal felelősséget az itt található esetleges technikai vagy szerkesztési hibákért és mulasztásokért.

Harmadik kiadás: 2019. június

Első kiadás: 2018. május

Dokumentum cikkszáma: L17240-213

#### **A termékkel kapcsolatos tájékoztatás**

Ez a felhasználói kézikönyv olyan funkciókat ír le, amelyek a legtöbb típuson megtalálhatók. Előfordulhat, hogy egyes funkciók az Ön számítógépén nem érhetők el.

Nem minden szolgáltatás érhető el a Windows összes kiadásában vagy verziójában. A Windows szolgáltatásainak teljes körű kihasználásához a rendszerek továbbfejlesztett és/vagy külön megvásárolható hardvereszközöket, illesztőprogramokat, szoftvert vagy BIOSfrissítést igényelhetnek. A Windows 10 frissítése automatikus, és mindig engedélyezve van. Internetszolgáltatói díjak merülhetnek fel, és idővel további követelmények vonatkozhatnak a frissítésekre. Lásd: [http://www.microsoft.com.](http://www.microsoft.com)

A legfrissebb használati útmutatók vagy kézikönyvek eléréséhez keresse fel a <http://www.hp.com/support>oldalt, és az ott található utasítások alapján keresse ki a terméket. Ezután válassza a **Felhasználói útmutatók** pontot.

#### **Szoftverhasználati feltételek**

A számítógépen előre telepített szoftverek telepítésével, másolásával, letöltésével vagy bármilyen egyéb módon való használatával Ön elfogadja a HP végfelhasználói licencszerződés feltételeit. Ha ezeket a licencfeltételeket nem fogadja el, az Ön kizárólagos jogorvoslati lehetősége az, ha a még nem használt teljes terméket (hardvert és szoftvert) a vásárlást követő 14 napon belül teljes pénzvisszatérítés ellenében az eladó pénz-visszatérítési szabályai szerint visszaküldi az eladóhoz.

További információkért, illetve a számítógép teljes árának a visszatérítéséért forduljon az eladóhoz.

## **Biztonsági figyelmeztetés**

**FIGYELEM!** A számítógép túlmelegedése vagy egyéb hőhatás miatt bekövetkező károk veszélyének csökkentése érdekében ne helyezze a számítógépet az ölébe, és ne takarja el a szellőzőnyílásokat. A számítógépet csak kemény, lapos felületen használja. Ügyeljen rá, hogy sem valamilyen szilárd tárgy, például a készülék mellett lévő nyomtató, sem puha tárgy, például párna, szőnyeg vagy ruha ne akadályozza a légáramlást. Ne hagyja továbbá, hogy a váltóáramú tápegység működés közben a bőréhez vagy más puha felülethez, például párnához, szőnyeghez vagy ruhához érjen. A számítógép és a váltakozó áramú tápegység eleget tesz az érinthető felületek hőmérsékletére vonatkozó, IEC 60950-1 jelzésű nemzetközi szabványban rögzített előírásoknak.

## **Az útmutatóról**

Ez az útmutató a HP ProDesk üzleti számítógépek frissítésére vonatkozó alapvető információkat tartalmaz.

- **FIGYELEM!** Olyan veszélyes helyzetet jelez, amely ha nem kerülik el súlyos sérülést vagy halált **okozhat**.
- **VIGYÁZAT!** Olyan veszélyes helyzetet jelez, amely ha nem kerülik el kisebb vagy közepes sérülést **okozhat**.
- **FONTOS:** Fontosnak, de nem veszélyekhez kapcsolódónak tekintett információkat jelez (például vagyoni kárhoz kapcsolódó üzeneteket). Arra figyelmezteti a felhasználót, hogy egy adott eljárás pontosan az ismertetett módon való betartásának elmulasztása adatvesztéshez, illetve hardveres vagy szoftveres kárhoz vezethet. Olyan lényeges információkat tartalmaz továbbá, amelyek egy fogalmat magyaráznak el, illetve egy feladat elvégzésére szolgálnak.
- **MEGJEGYZÉS:** További információkat tartalmaz, melyek kiemelik vagy kiegészítik a fő szöveg fontos elemeit.
- **TIPP:** Hasznos tanácsokat nyújt egy-egy feladat elvégzéséhez.

# **Tartalomjegyzék**

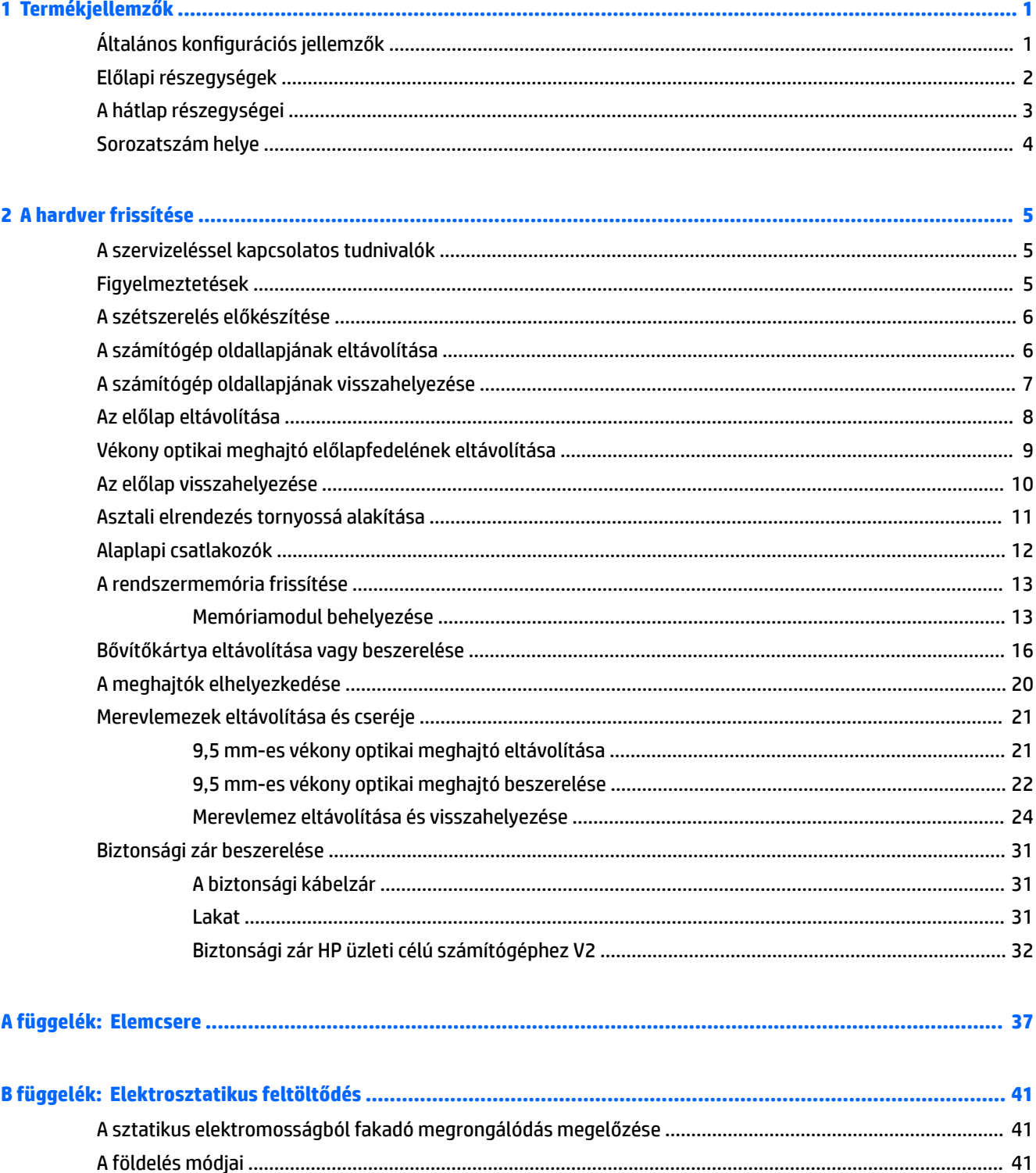

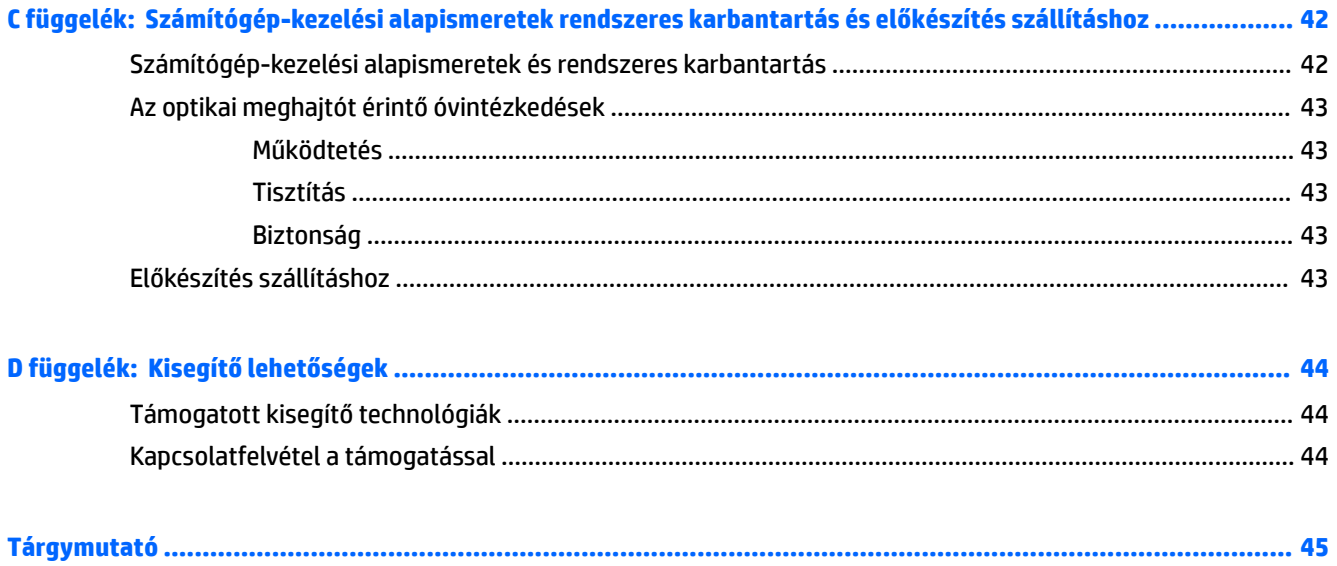

# <span id="page-8-0"></span>**1 Termékjellemzők**

# **Általános konfigurációs jellemzők**

A gép jellemzői modellenként eltérhetnek. For support assistance and to learn more about the hardware and software installed on your computer model, run the HP Support Assistant utility.

**MEGJEGYZÉS:** Ez a számítógéptípus torony-elrendezésben, illetve asztali elrendezésben is használható.

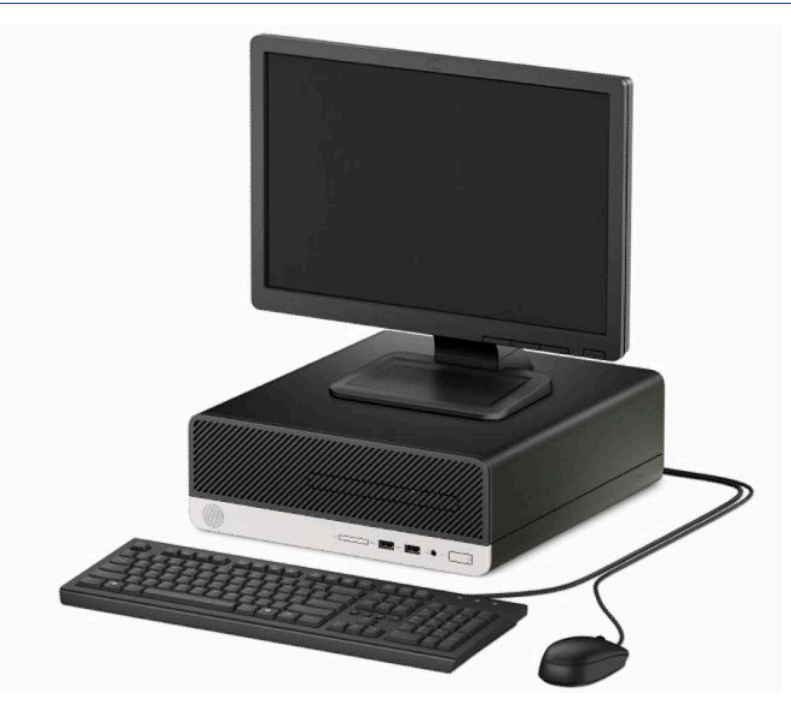

# <span id="page-9-0"></span>**Előlapi részegységek**

A meghajtó-konfiguráció a típustól függően változhat. Egyes modelleken a vékony optikaimeghajtó-rekeszt takarólemez fedi.

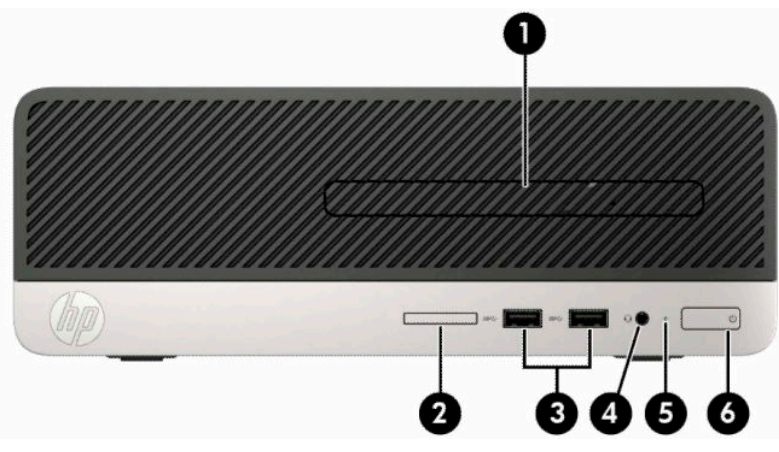

#### **1-1. táblázat: Előlapi részegységek**

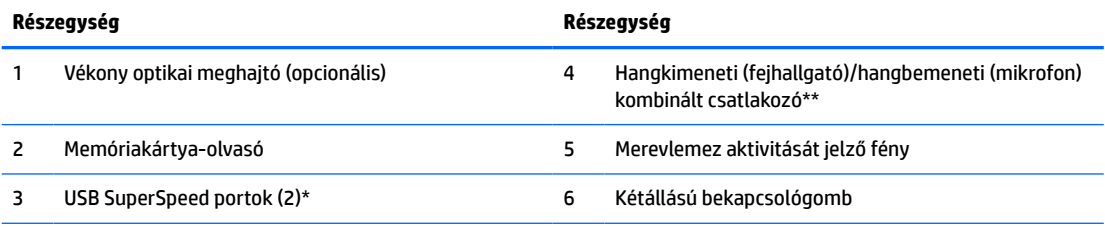

\*Ezek a portok egy USB-eszköz – például mobiltelefon, fényképezőgép, tevékenységkövető vagy okosóra – csatlakoztatására és nagy sebességű adatátvitelre szolgálnak, és a számítógép kikapcsolt állapotában is töltik az eszközöket.

\*\* Ha egy eszközt csatlakoztat a kombinált csatlakozóhoz, megjelenik egy párbeszédpanel. Válassza ki a csatlakoztatott eszköz típusát.

# <span id="page-10-0"></span>**A hátlap részegységei**

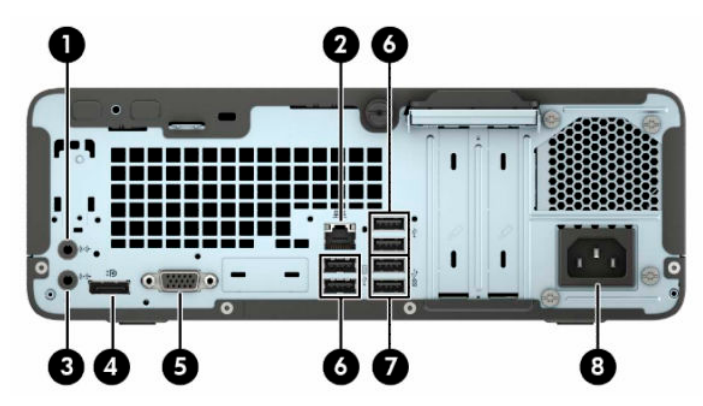

#### **1-2. táblázat: A hátlap részegységei**

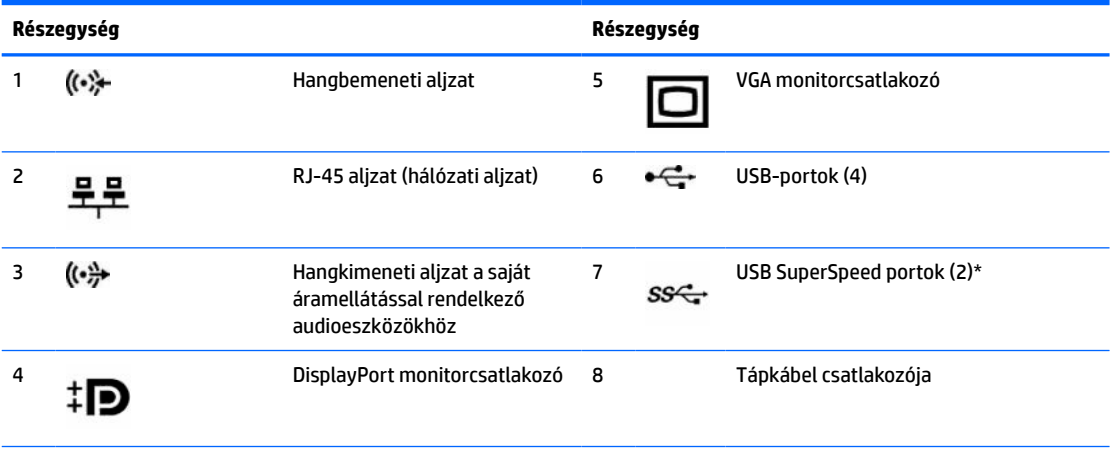

\*Ezek a portok egy USB-eszköz – például mobiltelefon, fényképezőgép, tevékenységkövető vagy okosóra – csatlakoztatására és nagy sebességű adatátvitelre szolgálnak, és a számítógép kikapcsolt állapotában is töltik az eszközöket.

**MEGJEGYZÉS:** Ha az alaplap egyik bővítőhelyén videokártya van, a videokártya és az alaplap integrált videokártyájának videocsatlakozói egyszerre használhatók. Ilyen konfiguráció esetén azonban csak a különálló videokártyához csatlakoztatott kijelzőn jelennek meg POST üzenetek.

Az alaplapi videokártya letiltható a Számítógép beállításainak módosításával.

# <span id="page-11-0"></span>**Sorozatszám helye**

Minden számítógép rendelkezik egy egyedi sorozatszámmal és egy termékazonosító számmal, amelyek a számítógép külsején találhatók. Tartsa elérhető helyen ezeket a számokat, hogy kéznél legyenek, ha a támogatástól segítséget kér.

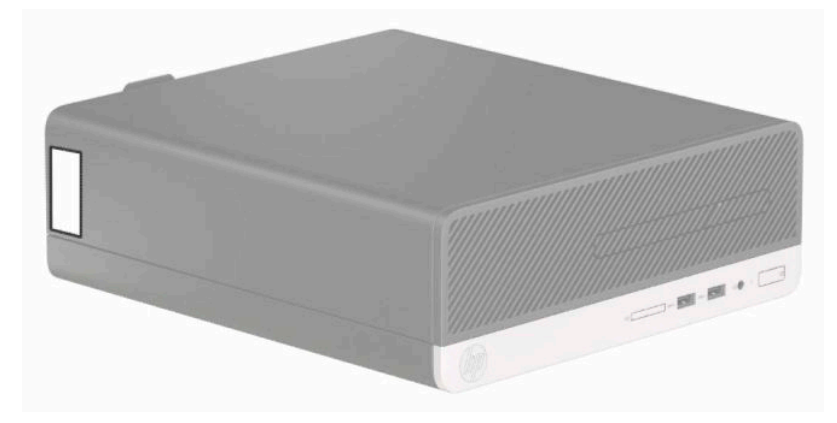

# <span id="page-12-0"></span>**2 A hardver frissítése**

## **A szervizeléssel kapcsolatos tudnivalók**

A számítógép bővítése és szervizelése egyaránt könnyedén elvégezhető. A jelen fejezetben ismertetett telepítési folyamatok többségéhez semmilyen eszköz nem szükséges. Néhány szerelési folyamathoz T15 Torx vagy laposfejű csavarhúzó szükséges.

## **Figyelmeztetések**

A fejlesztések végrehajtása előtt mindenképpen olvassa el az összes vonatkozó útmutatást, óvintézkedést és figyelmeztetést ebben az útmutatóban.

**FIGYELEM!** Az elektromos áramütés, a forró felületek és a tűz által okozott sérülések veszélyének csökkentése érdekében tegye a következőket:

Húzza ki a hálózati tápkábelt a konnektorból, és a rendszer belső alkatrészeinek megérintése előtt várja meg, hogy az alkatrészek lehűljenek.

A hálózati kártya csatlakozóiba ne próbáljon bedugni telekommunikációs vagy telefonos csatlakozót.

Ne iktassa ki a tápkábel földelését. A földelés fontos biztonsági szerepet tölt be.

A tápkábelt olyan földelt aljzatba dugja, amely mindig könnyen hozzáférhető.

A súlyos sérülések kockázatának csökkentése érdekében olvassa el a *Biztonsági és kényelmi útmutató* című dokumentumot. Ez ismerteti a munkaállomások megfelelő beállítását, a helyes testtartást, és további hasznos tudnivalókat tartalmaz a számítógép-felhasználók egészségével és munkavégzési szokásaival kapcsolatban. A *Biztonsági és kényelmi útmutató* ezenkívül fontos információkkal szolgál az elektromos és mechanikai biztonsági tudnivalókról. A HP webhelyén elérhető *Biztonsági és kényelmi útmutatót* a <http://www.hp.com/ergo> címen találja meg.

**A FIGYELEM!** A készülék áram alatt lévő és mozgó részeket tartalmaz.

A burkolat eltávolítása előtt áramtalanítsa a készüléket.

A készülék újbóli feszültség alá helyezése előtt helyezze vissza és rögzítse a fedelet.

**FONTOS:** A sztatikus elektromosság károsíthatja a számítógép és a külső eszközök elektromos alkatrészeit. A műveletek végrehajtása előtt a sztatikus elektromosság kisütése érdekében érintsen meg egy földelt fémtárgyat. A további tudnivalókat lásd: [Elektrosztatikus feltöltődés,](#page-48-0) 41. oldal.

Ha a számítógép csatlakoztatva van váltóáramú tápforráshoz, az alaplap mindig feszültség alatt van. A tápkábelt ki kell húzni a konnektorból, mielőtt felnyitná a számítógépet, hogy a belső alkatrészek ne sérüljenek.

## <span id="page-13-0"></span>**A szétszerelés előkészítése**

A belső alkatrészek eléréséhez el kell távolítani az oldallapot:

- **1.** Távolítsa el vagy oldja ki a számítógép felnyitását gátló összes biztonsági eszközt.
- **2.** Távolítson el a számítógépből minden cserélhető adathordozót (CD-t, USB flash meghajtót).
- **3.** Kapcsolja ki teljesen a számítógépet az operációs rendszeren keresztül, majd kapcsolja ki az összes külső eszközt.
- **4.** Húzza ki a tápkábelt a hálózati aljzatból, és távolítsa el a külső eszközöket.
- **FONTOS:** A bekapcsolási állapottól függetlenül az alaplap mindig feszültség alatt van mindaddig, amíg a rendszer csatlakoztatva van működő váltóáramú hálózati aljzathoz. A számítógép belső alkatrészeinek megóvása érdekében ki kell húzni a tápkábelt a konnektorból.

# **A számítógép oldallapjának eltávolítása**

- **1.** Készítse elő a számítógép szétszerelését. Lásd: A szétszerelés előkészítése 6. oldal.
- **2.** Lazítsa meg a számítógép hátulján található szárnyas csavart (1), csúsztassa a panelt (2) hátra, és emelje ki a házból (3).

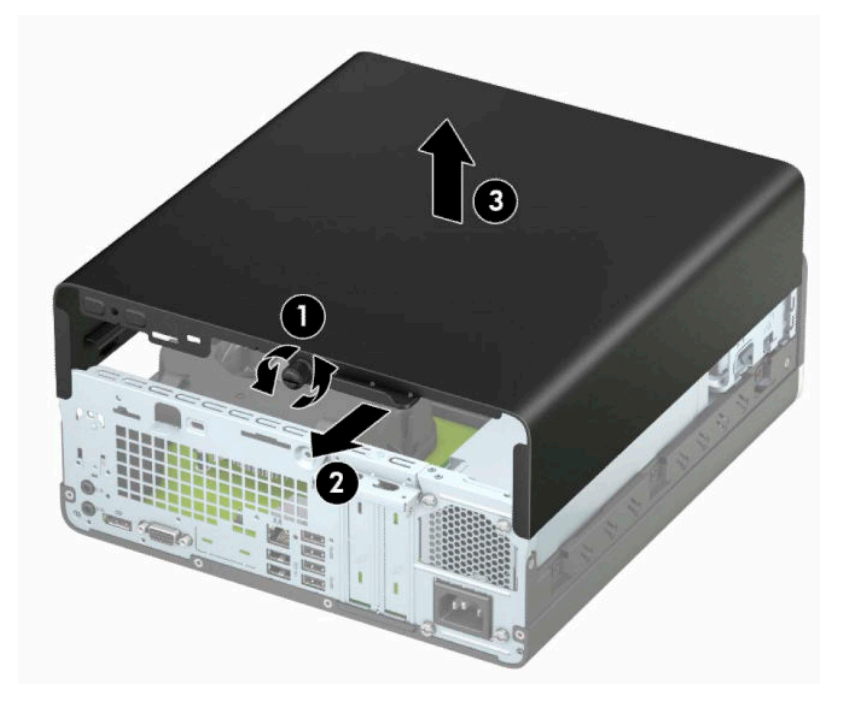

# <span id="page-14-0"></span>**A számítógép oldallapjának visszahelyezése**

Helyezze a panelt a számítógépre (1), csúsztassa előre (2) és húzza meg a szárnyas csavart (3) a panel helyén való rögzítéséhez.

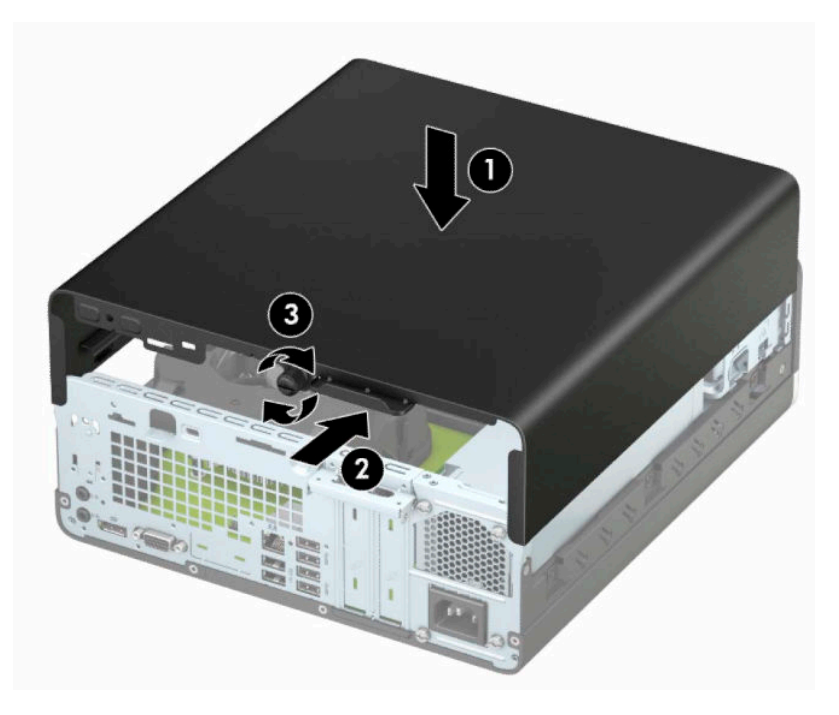

# <span id="page-15-0"></span>**Az előlap eltávolítása**

- **1.** Készítse elő a számítógép szétszerelését. Lásd: [A szétszerelés előkészítése](#page-13-0) 6. oldal.
- 2. Távolítsa el a számítógép oldallapját. Lásd: [A számítógép oldallapjának eltávolítása](#page-13-0) 6. oldal.
- **3.** Emelje meg a takarólemez tetején lévő négy fület (1), majd válassza le elforgatással a takarólemezt a házról (2).
- **MEGJEGYZÉS:** Előfordulhat, hogy egy eszköz szükséges a takarólemezen lévő három fül felemeléséhez, illetve eltávolíthatja a meghajtókeretet, hogy a füleket könnyebben elérje.

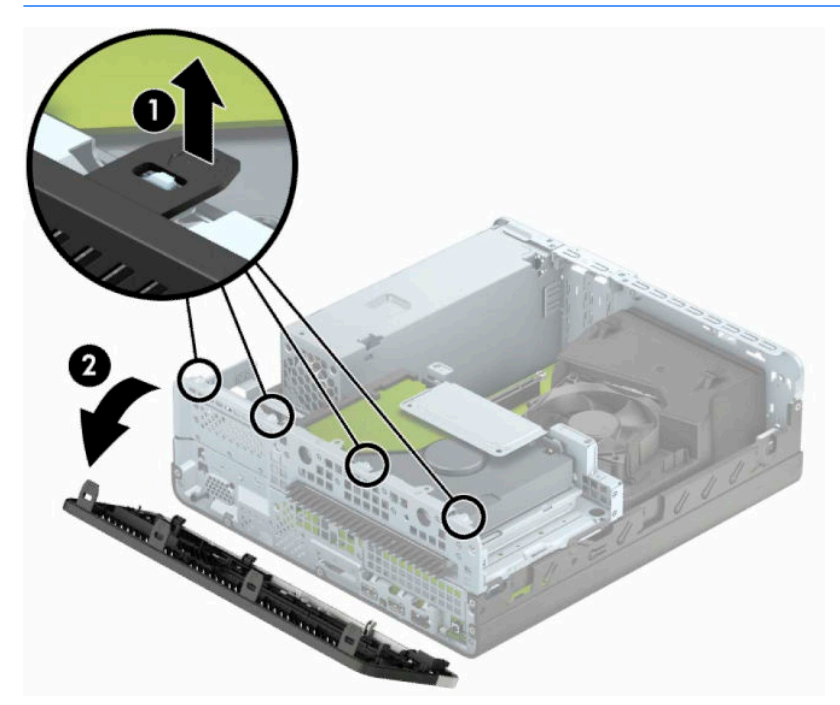

## <span id="page-16-0"></span>**Vékony optikai meghajtó előlapfedelének eltávolítása**

Egyes modelleken a vékony optikai meghajtó rekeszét takarólap fedi, melyet az optikai meghajtó beszerelése előtt el kell távolítani. A takarólap eltávolítása:

- **1.** Távolítsa el a számítógép oldallapját és az előlapot. Lásd: [A számítógép oldallapjának eltávolítása](#page-13-0) [6. oldal](#page-13-0) és [Az előlap eltávolítása](#page-15-0) 8. oldal.
- **2.** Ha el szeretné távolítani a vékony optikai meghajtó takarólapját, nyomja a takarólap két rögzítőfülét (1) befelé, majd húzza ki a takarólapot az előlapból (2).

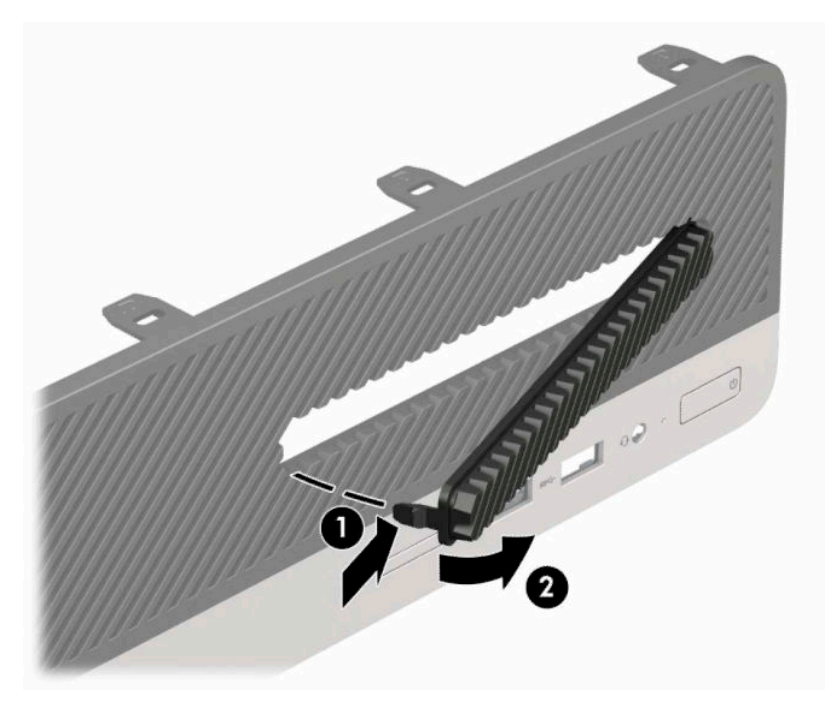

# <span id="page-17-0"></span>**Az előlap visszahelyezése**

Helyezze a takarólap alsó felén lévő három horgot a ház négyszög alakú lyukaiba (1), majd fordítsa rá a lap felső felét a házra (2), és pattintsa a helyére.

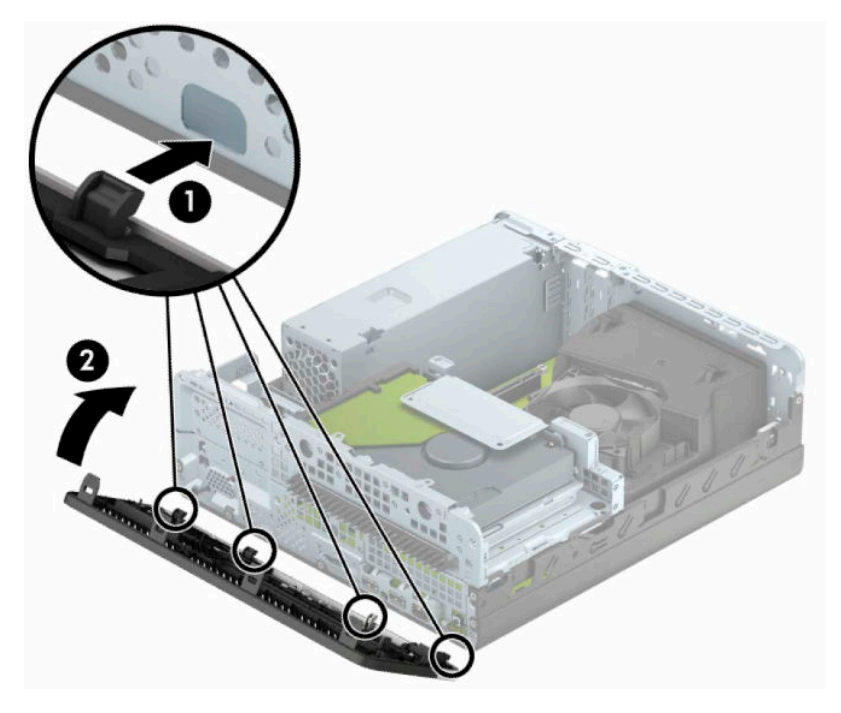

# <span id="page-18-0"></span>**Asztali elrendezés tornyossá alakítása**

A kis helyigényű számítógép a HP-től külön megvásárolható toronytalppal használható torony állásban is.

- **MEGJEGYZÉS:** A HP a tornyos elrendezésben használt számítógépház további stabilizálásához javasolja a beszerezhető állvány használatát.
	- **1.** Készítse elő a számítógép szétszerelését. Lásd: [A szétszerelés előkészítése](#page-13-0) 6. oldal.
	- **2.** Fordítsa el a számítógépet úgy, hogy annak jobb oldala lefelé nézzen, és helyezze a külön megvásárolható talpra.

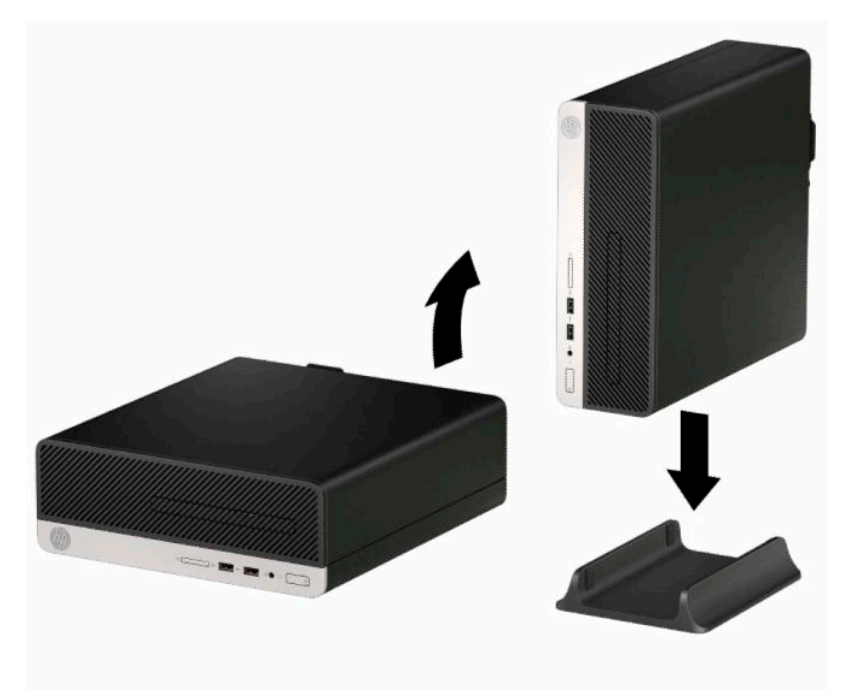

- **3.** Csatlakoztassa újra a tápkábelt és a külső eszközöket, majd kapcsolja be a számítógépet.
- **WEGJEGYZÉS:** Biztosítson legalább 10,2 cm (4 hüvelyk) szabad helyet a számítógép mindegyik oldala mellett.
- **4.** Rögzítse az összes biztonsági eszközt, amelyet a fedőlap eltávolításakor kioldott.

# <span id="page-19-0"></span>**Alaplapi csatlakozók**

A típushoz tartózó alaplapi csatlakozók azonosításához tanulmányozza az alábbi ábrát és táblázatot.

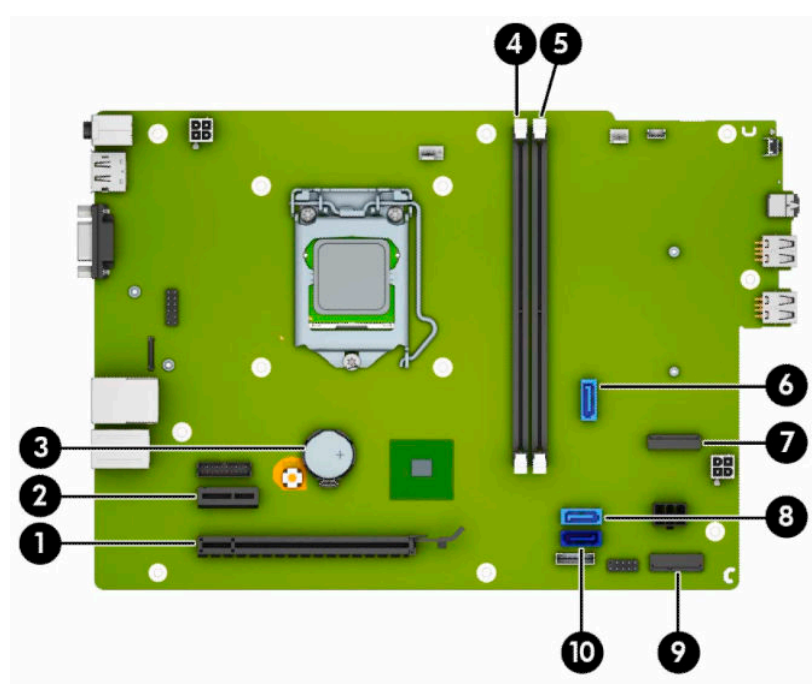

#### **2-1. táblázat: Alaplapi csatlakozók**

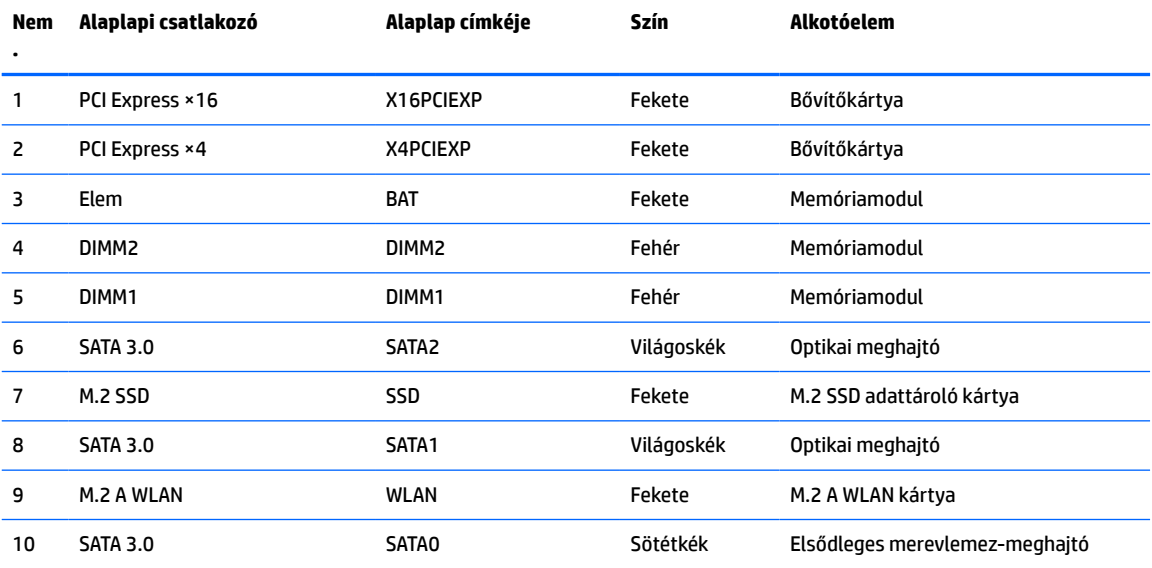

## <span id="page-20-0"></span>**A rendszermemória frissítése**

A számítógép kétszeres adatátviteli sebességű 4-es szinkron dinamikus véletlen hozzáférésű memória (DDR4-SDRAM) kétsoros memóriamodulokat (DIMM-eket) tartalmaz.

Az alaplapon lévő memória-bővítőhelyeken legalább egy előre beszerelt memóriamodul található. A maximális memóriakapacitás eléréséhez akár 32 GB memóriát is elhelyezhet az alaplapon a nagyobb teljesítményű, kétcsatornás üzemmódban konfigurálva.

A rendszer megfelelő működése érdekében a DIMM moduloknak eleget kell tenniük a következő előírásoknak:

- 288 érintkezős ipari szabvány
- Nem pufferelt, nem-ECC PC4-17000 DDR4-2133 MHz-kompatibilis
- 1,2 Voltos DDR4-SDRAM memóriamodulok
- CAS késleltetés 15 DDR4 2133 MHz (15-15-15 időzítés)
- Kötelező JEDEC SPD-adatok

A számítógép az alábbiakat támogatja:

- 512 Mbites, 1 Gbites 2 Gbites és 4 Gbites nem ECC memóriamodulok
- Egy- és kétoldalas memóriamodulok
- Az ×8 és ×16 DDR eszközökből felépített memóriamodulok; Az ×4 SDRAM-okból felépített memóriamodulok nem támogatottak

**WEGJEGYZÉS:** Ha nem támogatott memóriamodulokat használ, a rendszer nem működik megfelelően.

## **Memóriamodul behelyezése**

Az alaplapon két – tehát csatornánként egy – memória bővítőhely található. A foglalatok címkéjén az DIMM1 és DIMM2 jelölés olvasható. A DIMM1 foglalat a B memóriacsatornában működik. A DIMM2 foglalat az A memóriacsatornában működik.

A rendszer a DIMM modulok behelyezésétől függően automatikusan egycsatornás, kétcsatornás vagy rugalmas módban működik.

**MEGJEGYZÉS:** Egycsatornás és kiegyenlítetlen kétcsatornás memóriakonfigurációk rosszabb minőségű grafikai teljesítményt eredményeznek.

- A rendszer egycsatornás üzemmódban működik, ha a DIMM foglalatokból csak az egyik csatorna van feltöltve.
- A rendszer a nagyobb teljesítményű kétcsatornás üzemmódban működik, ha az A csatornában lévő DIMM modulok teljes memóriakapacitása megegyezik a B csatornában lévő DIMM modulok teljes memóriakapacitásával. A technológia és az eszközszélesség csatornánként eltérhet. Ha például az A csatorna két 1 GB-os DIMM modullal, a B csatorna pedig egy 2 GB-os DIMM modullal van feltöltve, a rendszer kétcsatornás üzemmódban fog működni.
- A rendszer akkor működik rugalmas üzemmódban, ha az A csatornához tartozó DIMM modulok összes memóriakapacitása nem egyezik meg a B csatornához tartozó DIMM modulok összes memóriakapacitásával. Rugalmas üzemmódban a kevesebb memóriával rendelkező csatorna memóriakapacitása határozza meg a kétcsatornás üzemmódban használt memóriát, a maradék pedig egycsatornás módban működik. Az optimális teljesítményhez a csatornáknak kiegyensúlyozottnak kell lenniük úgy, hogy a legtöbb memória meg legyen osztva a két csatorna között. Ha az egyik csatorna több memóriát fog tartalmazni, mint a másik, az A csatornába kell több memóriát tenni. Ha például a

bővítőhelyekbe egy darab 2 GB-os és három darab 1 GB-os DIMM modult helyez, akkor az A csatornát egy 2 GB-os és egy 1 GB-os modullal, a B csatornát pedig két 1 GB-os DIMM modullal kell feltölteni. Ebben az elosztásban 4 GB memória kétcsatornás, 1 GB memória pedig egycsatornás üzemmódban fog működni.

● A maximális működési sebességet mindegyik üzemmód esetén a rendszer leglassabb DIMM modulja határozza meg.

**FONTOS:** A memóriamodulok behelyezése vagy eltávolítása előtt mindenképpen húzza ki a tápkábelt, és várjon körülbelül 30 másodpercet, amíg az áram megszűnik. A bekapcsolási állapottól függetlenül a memóriamodulok mindig feszültség alatt vannak mindaddig, amíg a számítógép csatlakoztatva van működő váltóáramú hálózati aljzathoz. Ha a rendszer áram alatt van, a memóriamodulok behelyezése vagy eltávolítása helyrehozhatatlan károkat okozhat a memóriamodulokban és az alaplapban.

A memóriamodulok foglalatai aranybevonatú fémcsatlakozókat tartalmaznak. A memória frissítésekor fontos, hogy aranybevonatú fémérintkezős memóriamodulokat használjon az inkompatibilis fémek érintkezéséből fakadó korrózió és/vagy oxidáció megelőzése érdekében.

A sztatikus elektromosság károsíthatja a számítógép és a kiegészítő kártyák elektronikus alkatrészeit. A műveletek végrehajtása előtt a sztatikus elektromosság kisütése érdekében érintsen meg egy földelt fémtárgyat. További információ: [Elektrosztatikus feltöltődés,](#page-48-0) 41. oldal.

A memóriamodulok megérintésekor ügyeljen rá, hogy ne érjen a csatlakozókhoz. Ha hozzájuk ér, megsérülhet a modul.

- **1.** Készítse elő a számítógép szétszerelését. Lásd: [A szétszerelés előkészítése](#page-13-0) 6. oldal.
- **2.** Távolítsa el a számítógép oldallapját. Lásd: [A számítógép oldallapjának eltávolítása](#page-13-0) 6. oldal.

**VIGYÁZAT!** A forró felületek által okozott sérülések kockázatának csökkentéséhez várja meg, hogy a belső alkatrészek lehűljenek, mielőtt megérintené őket.

**3.** Nyissa ki a memóriamodulon lévő mindkét reteszt (1), és helyezze a memóriamodult a foglalatba (2). Nyomja a modult ütközésig a memóriafoglalatba, ügyelve arra, hogy az megfelelően illeszkedjen. Ellenőrizze, hogy a reteszek zárt helyzetben vannak (3).

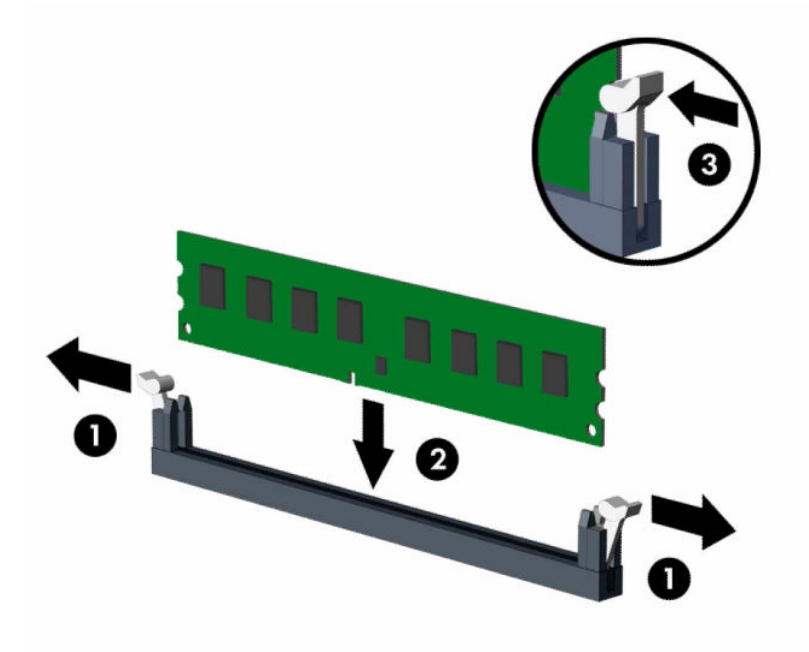

**MEGJEGYZÉS:** A memóriamodulokat csak egyféle módon lehet beilleszteni. A memóriamodulon lévő bevágást igazítsa a memóriafoglalaton lévő pöcökhöz.

A fekete DIMM aljzatokat a fehérek előtt töltse fel.

A legjobb teljesítmény eléréséhez úgy töltse fel a bővítőhelyeket, hogy a memóriakapacitás minél egyenletesebben legyen elosztva az A és a B csatorna között.

- **4.** Ha további modulokat kíván behelyezni, ismételje meg a 3. lépést.
- **5.** Helyezze vissza a számítógép oldallapját.
- **6.** Csatlakoztassa újra a tápkábelt és a külső eszközöket, majd kapcsolja be a számítógépet. A számítógépnek automatikusan kell érzékelnie az újonnan behelyezett memóriamodulokat.
- **7.** Rögzítse az összes biztonsági eszközt, amelyet a fedőlap eltávolításakor kioldott.

# <span id="page-23-0"></span>**Bővítőkártya eltávolítása vagy beszerelése**

A számítógépben egy PCI Express ×1 és egy PCI Express ×16 bővítőhely van.

**MEGJEGYZÉS:** A PCI Express bővítőhelyekbe csak alacsony profilú bővítőkártyák helyezhetők.

A PCI Express ×16 bővítőhelyen PCI Express ×1, ×4, ×8 vagy ×16 bővítőkártya telepíthető.

A két videokártyát tartalmazó konfigurációkban az első (elsődleges) kártyát a PCI Express ×16 bővítőhelybe kell behelyezni.

Bővítőkártya eltávolítása, cseréje és beszerelése:

- **1.** Készítse elő a számítógép szétszerelését. Lásd: [A szétszerelés előkészítése](#page-13-0) 6. oldal.
- **2.** Távolítsa el a számítógép oldallapját. Lásd: [A számítógép oldallapjának eltávolítása](#page-13-0) 6. oldal.
- **3.** Keresse meg a megfelelő üres foglalatot az alaplapon, és az ahhoz tartozó bővítőhely-fedelet a számítógép házának hátulján.
- **4.** Forgassa el a bővítőhely fedelének kioldózárját a nyitott helyzetbe.

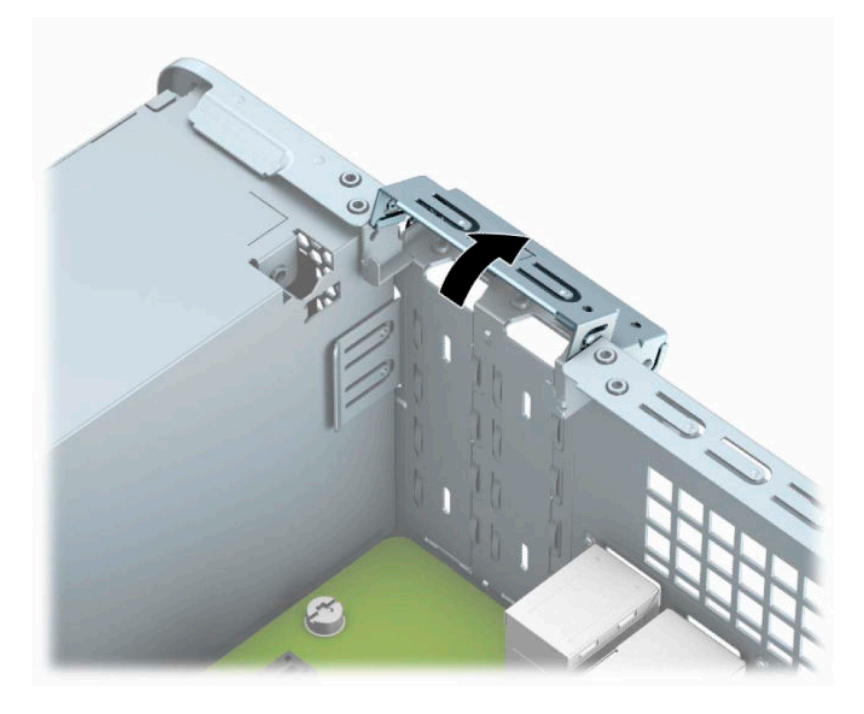

- **5.** Bővítőkártya beszerelése előtt távolítsa el a bővítőhelyek takarólemezét vagy a korábban beszerelt bővítőkártyát.
	- **MEGJEGYZÉS:** Egy korábban beszerelt bővítőkártya eltávolítása előtt húzza ki az összes kábelt, amely esetleg a bővítőkártyához csatlakozik.
		- **a.** Ha bővítőkártyát szerel be üres PCI Express ×1 bővítőhelyre, illesszen laposfejű csavarhúzót a bővítőhely takarólemeze hátulján lévő nyílásokba (1), és mozgassa a bővítőhely fedelét előrehátra, hogy leváljon a házról (2).

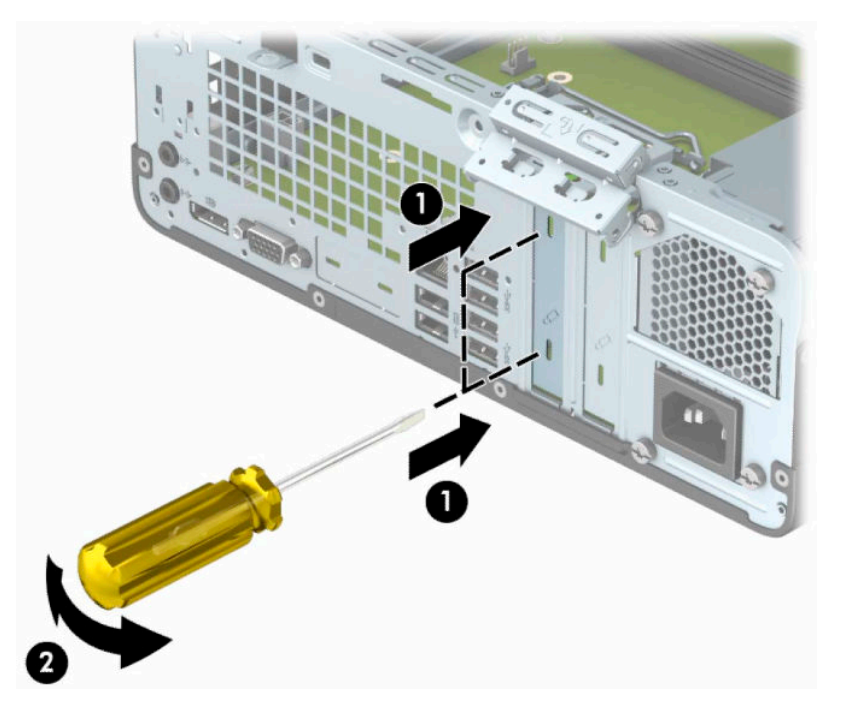

**b.** PCI Express ×1 kártya eltávolításakor fogja meg a kártyát a két végén, és a két oldalt óvatosan, felváltva mozgatva szabadítsa ki bővítőhelyből a csatlakozókat. Húzza egyenesen felfelé a bővítőkártyát a bővítőhelyből (1), majd távolítsa el a kártyát a bővítőkártya-fedél tálcájából (2).

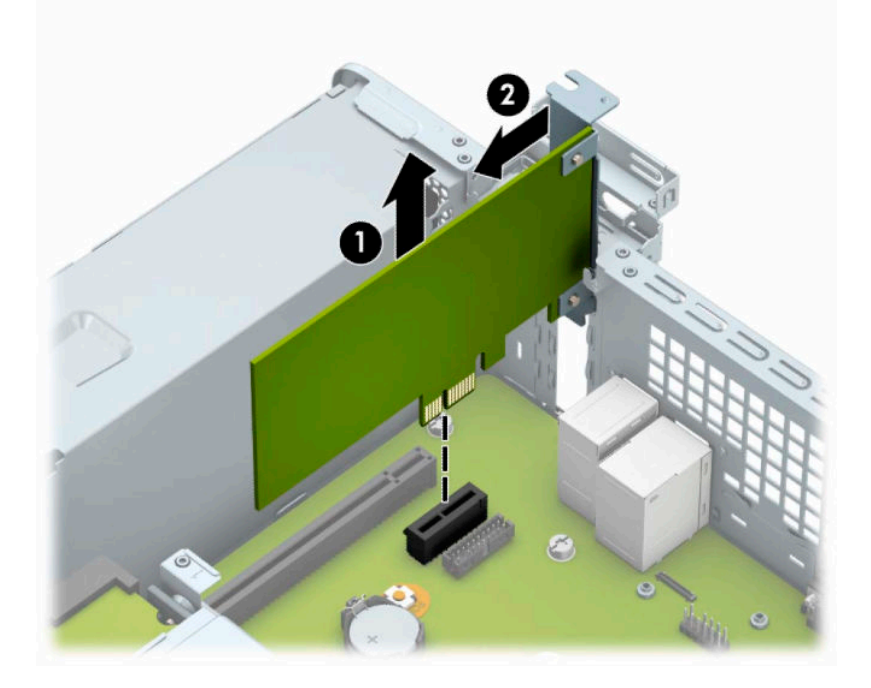

**c.** PCI Express ×16 kártya eltávolításakor húzza a bővítőfoglalat végén lévő rögzítőkart a kártyától el (1), és a kártyát óvatosan, előre-hátra mozgatva szabadítsa ki foglalatból a csatlakozókat. Eltávolításhoz húzza a bővítőkártyát egyenesen felfelé (2), majd a ház belső oldalától elfelé (3).

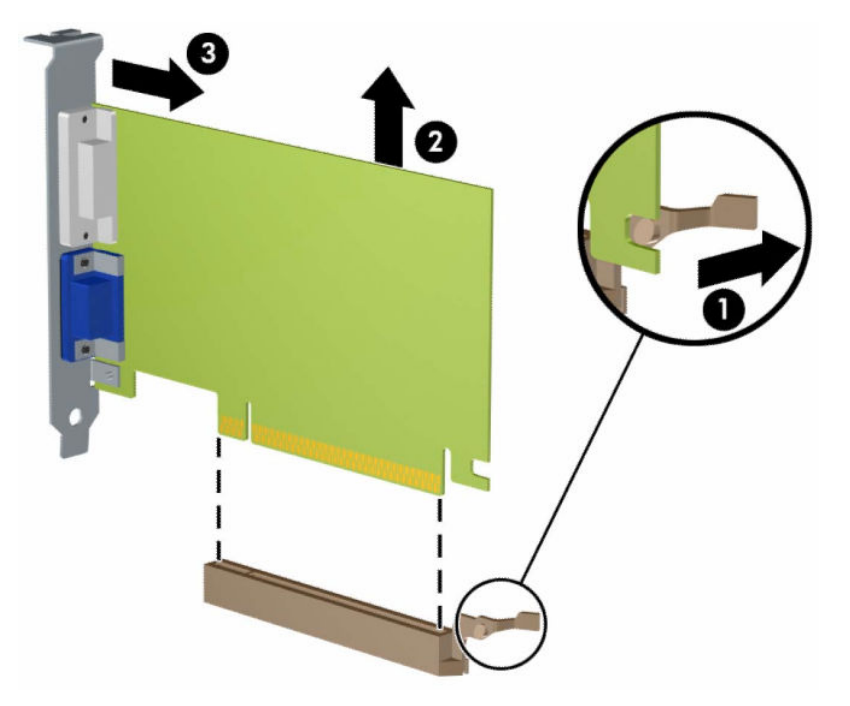

- **6.** A kivett kártyákat antisztatikus csomagolásban tartsa.
- **7.** Ha nem szerel be új bővítőkártyát, a szabad nyílást zárja le egy bővítőhelyet takaró lemezzel.
- **IZ** FONTOS: A bővítőkártyák eltávolítása után be kell szerelni egy új kártyát vagy egy bővítőhelyet takaró lemezt annak érdekében, hogy működés közben a belső alkatrészek hűtése megfelelő legyen.

**8.** Új bővítőkártya telepítéséhez tartsa a bővítőkáryát az alaplapi bővítőfoglalat fölé, majd tolja a kártyát a számítógépház hátlapja felé (1), hogy a bővítőkártya érintkezősora a ház hátulján lévő szabad bővítőfoglalathoz illeszkedjen. Óvatosan nyomja bele a kártyát az alaplapon lévő foglalatba (2).

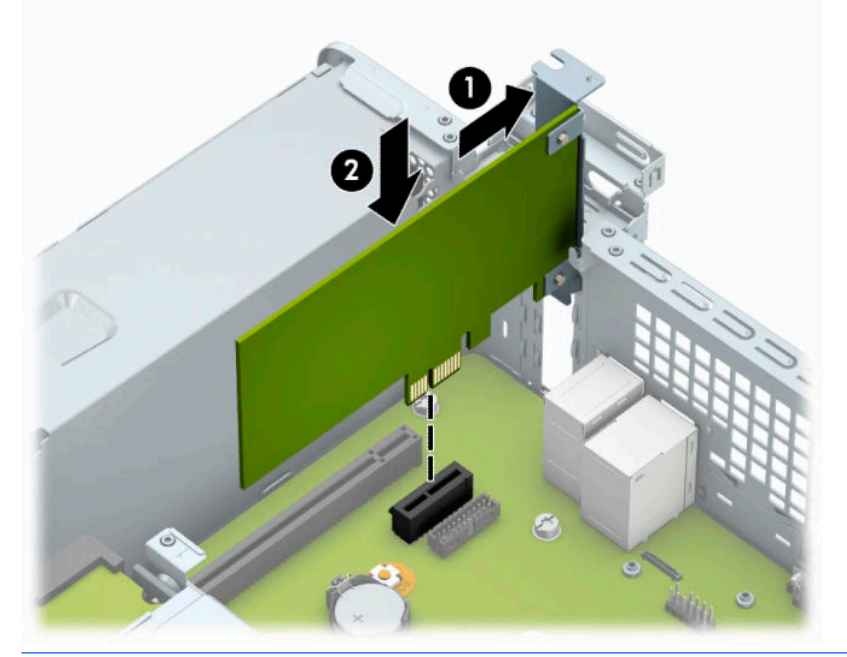

- **MEGJEGYZÉS:** A bővítőkártyák beszerelésekor határozott mozdulattal nyomja be a kártyát, hogy a teljes csatlakozó rögzüljön a bővítőhelyen.
- **9.** A bővítőkártyát rögzítse a takarólemez reteszének visszazárásával.

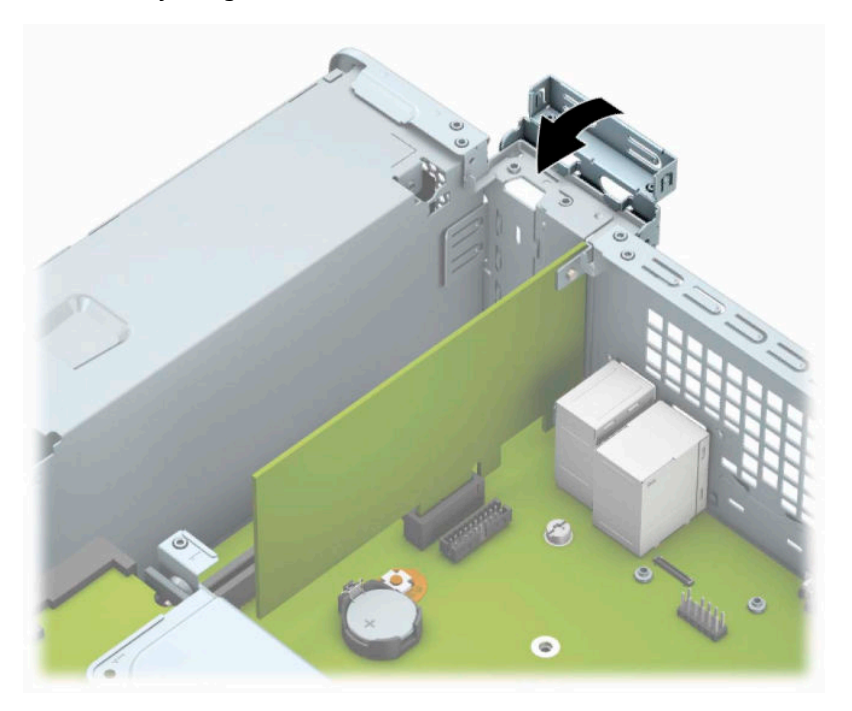

- **10.** Szükség esetén csatlakoztassa az összes külső kábelt a beszerelt kártyához. Szükség esetén csatlakoztassa az összes belső kábelt az alaplaphoz.
- **11.** Helyezze vissza a számítógép oldallapját.
- <span id="page-27-0"></span>**12.** Csatlakoztassa újra a tápkábelt és a külső eszközöket, majd kapcsolja be a számítógépet.
- **13.** Rögzítse az összes biztonsági eszközt, amelyet a fedőlap eltávolításakor kioldott.
- **14.** Szükség esetén konfigurálja újra a számítógépet.

## **A meghajtók elhelyezkedése**

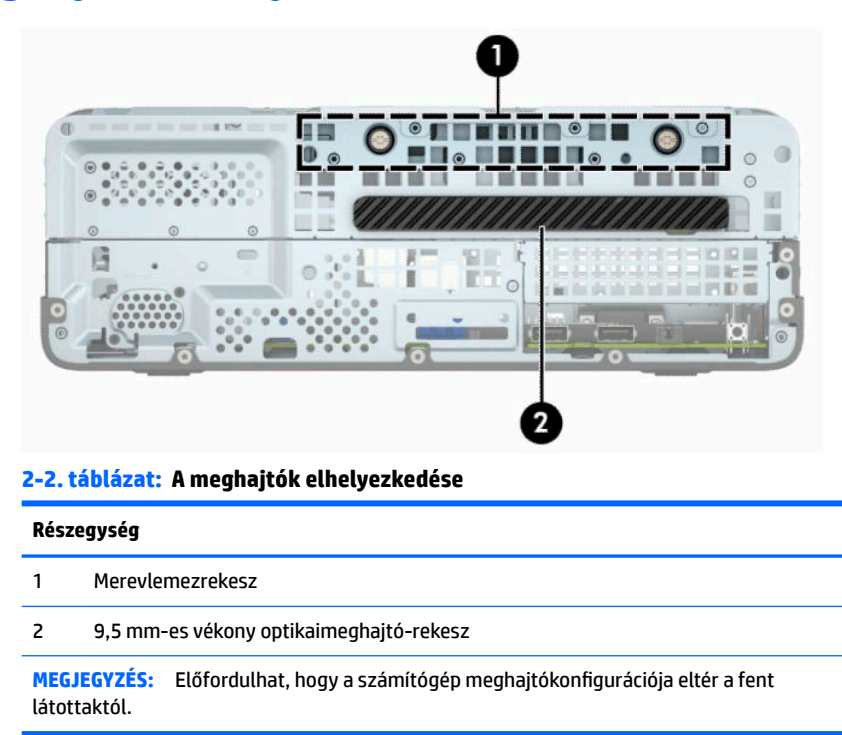

A számítógépbe telepített tárolóeszközök típusának és méretének megállapításához futtassa a Computer Setup segédprogramot.

# <span id="page-28-0"></span>**Merevlemezek eltávolítása és cseréje**

Meghajtók beszerelésekor ügyeljen az alábbiakra:

- Az elsődleges soros ATA (SATA) merevlemeznek az alaplap sötétkék, elsődleges "SATA0" jelű SATAcsatlakozójához kell csatlakoznia.
- Az optikai meghajtót az alaplap SATA1 jelzésű világoskék SATA-csatlakozójához csatlakoztassa.
- **FONTOS:** A számítógép és a meghajtó megrongálódásának és a fölösleges munka megelőzése érdekében ügyeljen a következőkre:

A meghajtók beszerelésekor vagy eltávolításakor állítsa le rendesen az operációs rendszert, kapcsolja ki a számítógépet és húzza ki a tápkábelt. Ne vegyen ki meghajtót, ha a számítógép be van kapcsolva vagy készenléti állapotban van.

Mielőtt a meghajtókhoz érne, ügyeljen arra, hogy testén vagy ruháján a sztatikus töltés ki legyen sütve. A meghajtókat úgy fogja meg, hogy ne érjen a csatlakozóhoz. További információ a sztatikus elektromosság által okozott károk megelőzéséről: [Elektrosztatikus feltöltődés,](#page-48-0) 41. oldal.

Bánjon óvatosan a meghajtóval; ne ejtse le.

A meghajtók beszerelésekor ne fejtsen ki túl nagy erőt.

Ne tegye ki a merevlemezeket nedvességnek, szélsőséges hőmérsékletnek és mágneses mezőknek, amelyek különféle eszközökből, például monitorból vagy hangszórókból származhatnak.

Ha postán kell küldenie egy meghajtót, csomagolja azt légpárnás borítékba vagy másmilyen védőcsomagolásba, és a csomagot lássa el a "Törékeny: Óvatos bánásmódot igényel." felirattal.

## **9,5 mm-es vékony optikai meghajtó eltávolítása**

- $\mathbb{Z}$  **FONTOS:** Mielőtt eltávolítja meghajtót a számítógépből, vegye ki az összes cserélhető adathordozót a meghajtóból.
	- **1.** Készítse elő a számítógép szétszerelését. Lásd: [A szétszerelés előkészítése](#page-13-0) 6. oldal.
	- **2.** Távolítsa el a számítógép oldallapját. Lásd: [A számítógép oldallapjának eltávolítása](#page-13-0) 6. oldal.
	- **3.** Húzza ki a tápkábelt (1) és az adatkábelt (2) az optikai meghajtó hátoldalából.

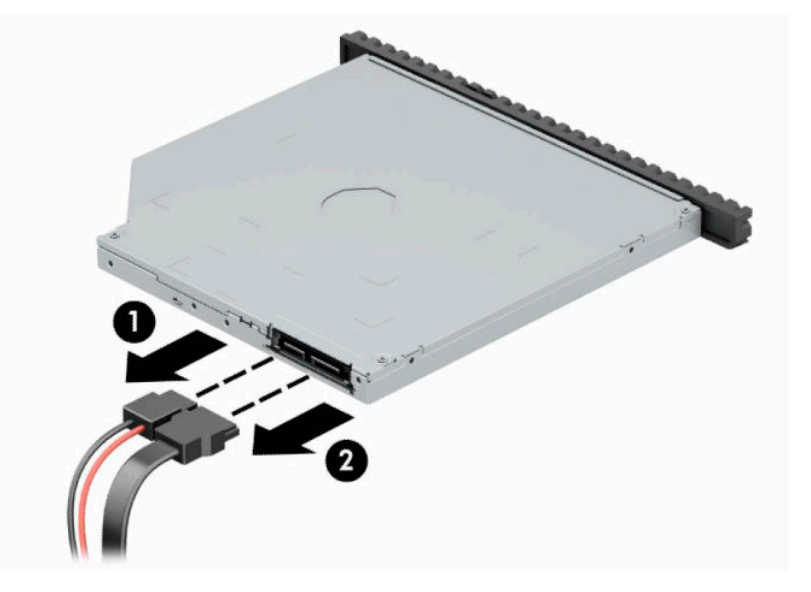

<span id="page-29-0"></span>**4.** Nyomja meg a kioldókart a meghajtó hátulján (1), és csúsztassa keresztül a meghajtót az elülső takarólemezen (2).

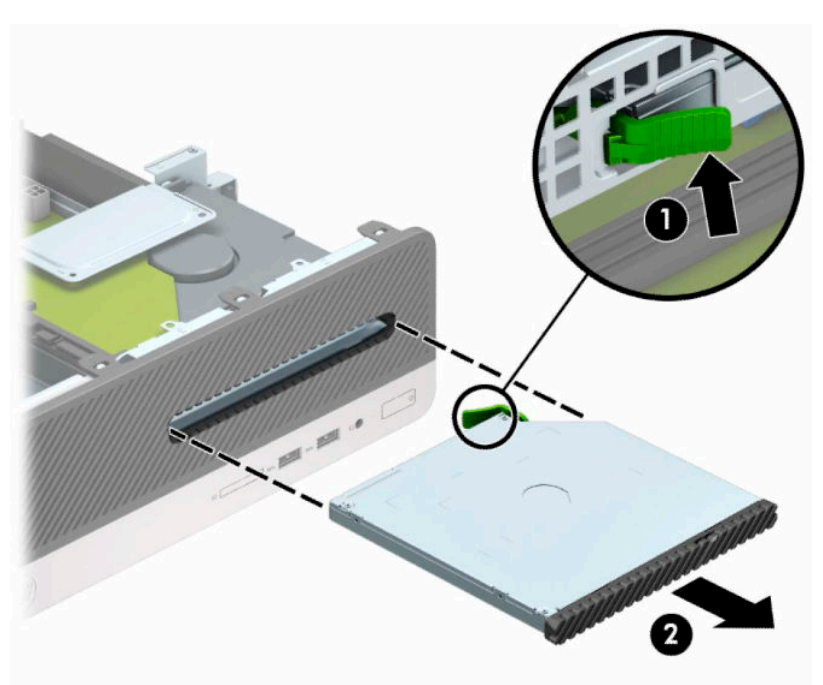

## **9,5 mm-es vékony optikai meghajtó beszerelése**

- **1.** Készítse elő a számítógép szétszerelését. Lásd: [A szétszerelés előkészítése](#page-13-0) 6. oldal.
- **2.** Távolítsa el a számítógép oldallapját. Lásd: [A számítógép oldallapjának eltávolítása](#page-13-0) 6. oldal.
- **3.** Távolítsa el az előlapot, ha takarólap által fedett meghajtórekeszbe épít be meghajtót, majd távolítsa el a takarólapot. A további tudnivalókat lásd: [Vékony optikai meghajtó előlapfedelének eltávolítása](#page-16-0) [9. oldal](#page-16-0).

**4.** Igazítsa a kioldózáron lévő kicsi érintkezőket a meghajtó oldalán lévő kis lyukakhoz, és nyomja rá erősen a zárat a meghajtóra.

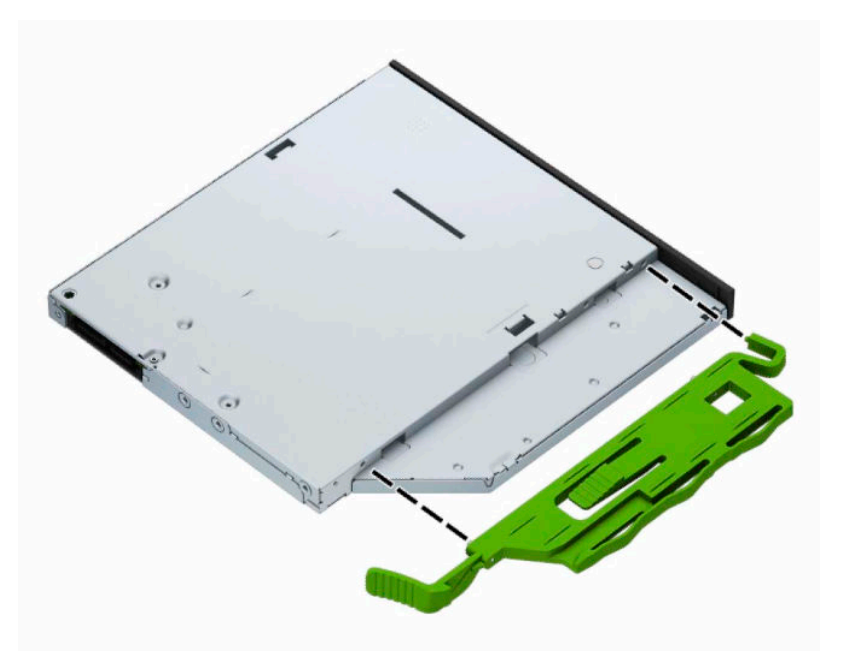

**5.** Csúsztassa át az optikai meghajtót az előlapon, bele a rekeszbe (1), hogy a helyén záródjon (2).

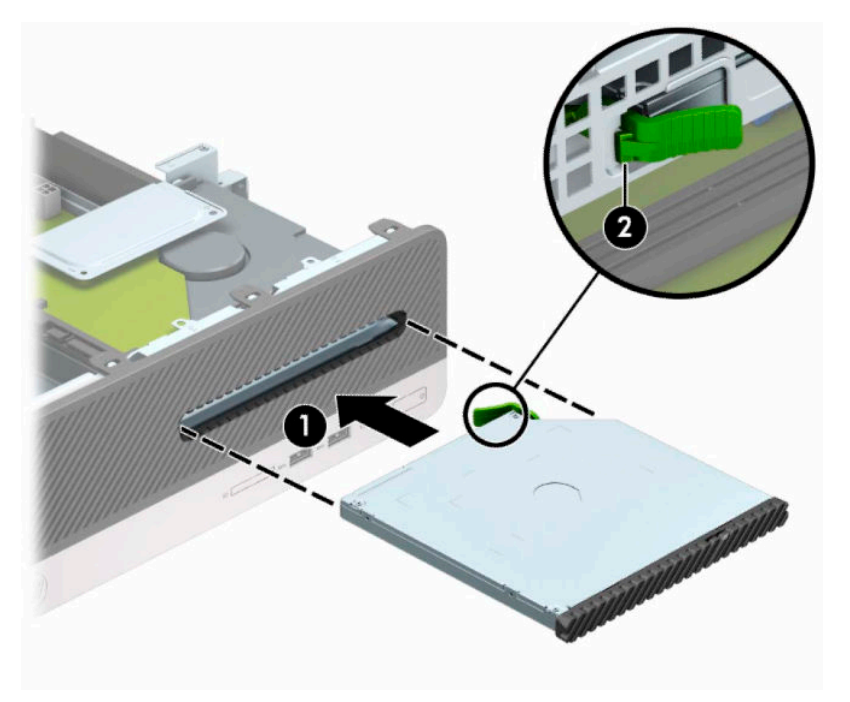

<span id="page-31-0"></span>**6.** Csatlakoztassa a tápkábelt (1) és az adatkábelt (2) a meghajtó hátoldalához.

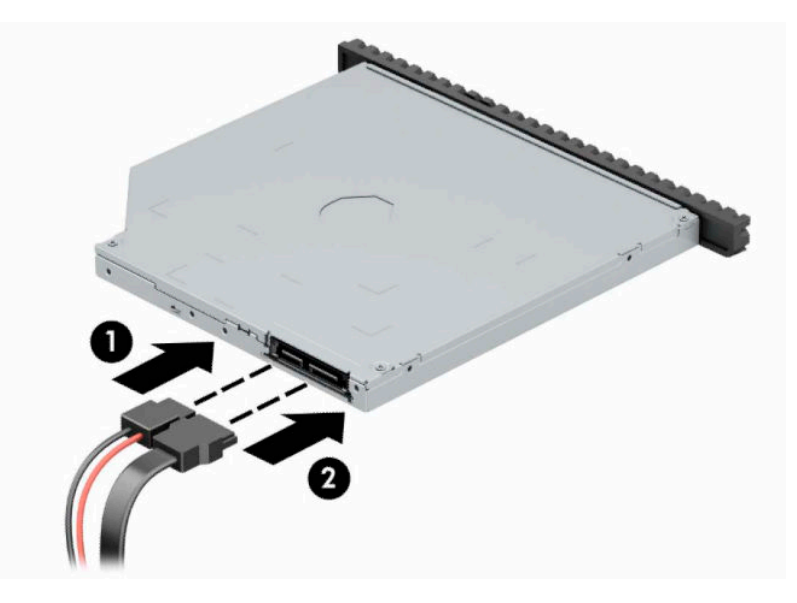

**7.** Csatlakoztassa az adatkábel másik végét az alaplap SATA1 jelzésű világoskék SATA-csatlakozójához.

**MEGJEGYZÉS:** Az <u>Alaplapi csatlakozók 12. oldal</u> ábrán láthatóak az alaplapi meghajtócsatlakozások.

- **8.** Tegye vissza az előlapot, ha eltávolította.
- **9.** Helyezze vissza a számítógép oldallapját.
- **10.** Csatlakoztassa újra a tápkábelt és a külső eszközöket, majd kapcsolja be a számítógépet.
- **11.** Rögzítse az összes biztonsági eszközt, amelyet a fedőlap eltávolításakor kioldott.

## **Merevlemez eltávolítása és visszahelyezése**

- **MEGJEGYZÉS:** A régi merevlemez-meghajtó eltávolítása előtt gondoskodjon a régi merevlemezen tárolt adatok biztonsági mentéséről, hogy az adatokat az új merevlemez-meghajtóra másolhassa.
	- **1.** Készítse elő a számítógép szétszerelését. Lásd: [A szétszerelés előkészítése](#page-13-0) 6. oldal.
	- **2.** Távolítsa el a számítógép oldallapját. Lásd: [A számítógép oldallapjának eltávolítása](#page-13-0) 6. oldal.

**3.** Húzza ki a tápkábelt (1) és az adatkábelt (2) az optikai meghajtó hátoldalából.

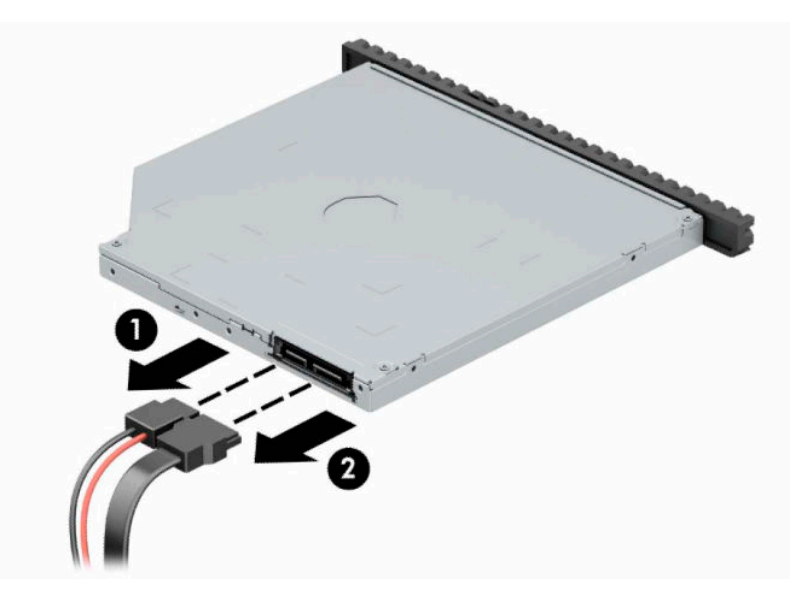

**4.** Nyomja meg a kioldókart a meghajtó hátulján (1), és csúsztassa keresztül a meghajtót az elülső takarólemezen (2).

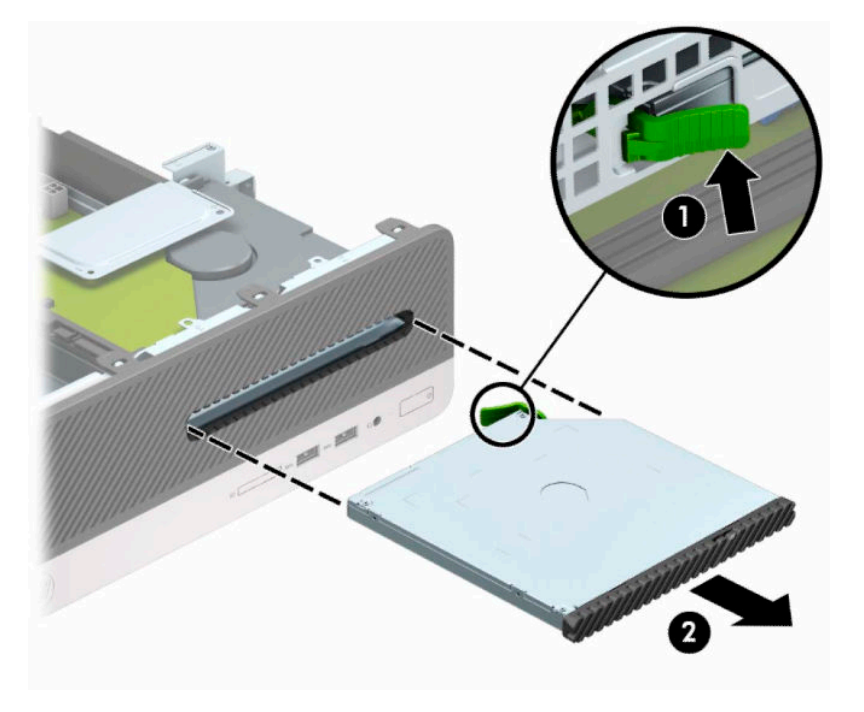

**5.** Húzza ki a tápkábelt (1) és az adatkábelt (2) a merevlemez-meghajtó hátoldalából.

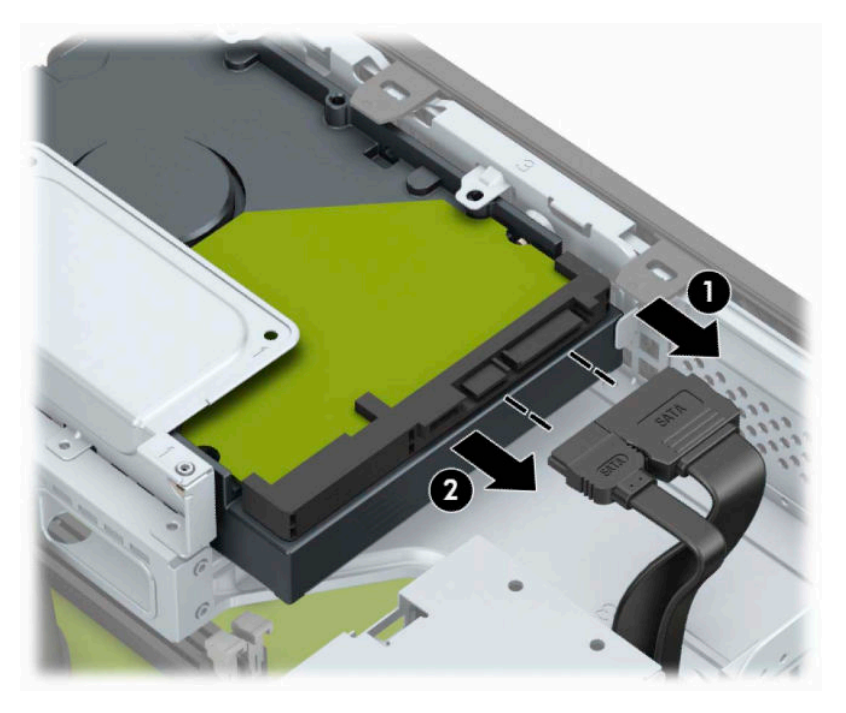

**6.** Nyomja befelé a meghajtórekesz kioldózárát (1), fordítsa a meghajtórekeszt felfelé (2), majd csúsztassa ki a meghajtórekesz oldalán található füleket a házból (3).

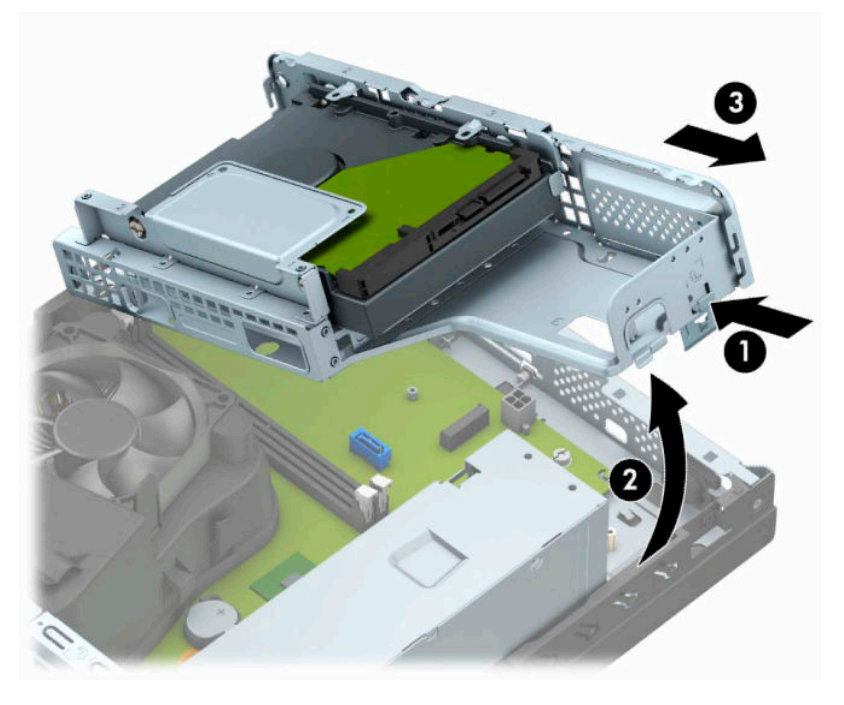

- **7.** Távolítsa el a merevlemezt a merevlemezrekeszből.
	- 3,5 hüvelykes merevlemez-meghajtó eltávolításánál távolítsa el azt a négy csavart (1), amely rögzíti a meghajtót a meghajtórekeszhez, majd csúsztassa ki a meghajtót a rekeszből (2).

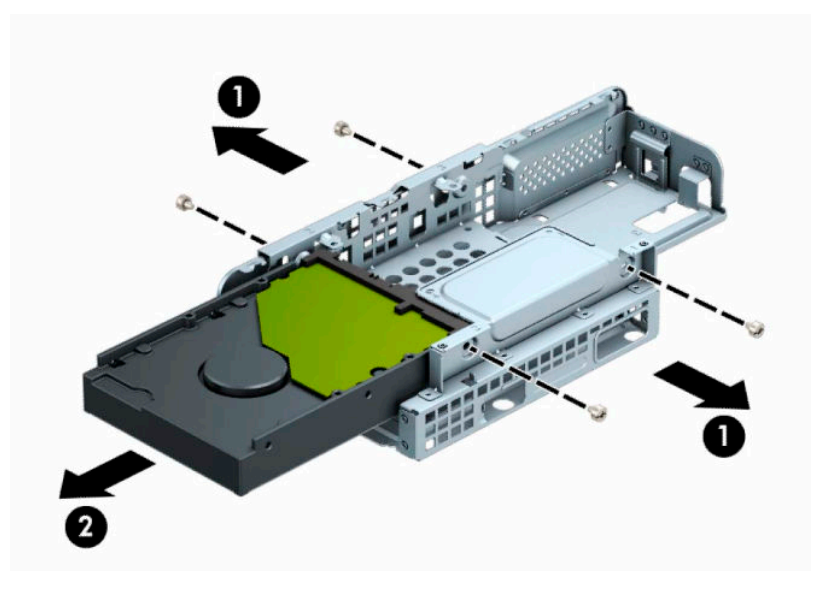

2,5 hüvelykes merevlemez-meghajtó eltávolításánál távolítsa el azt a négy csavart(1), amely rögzíti a meghajtót a meghajtórekeszhez, majd csúsztassa ki a meghajtót (2) a rekeszből.

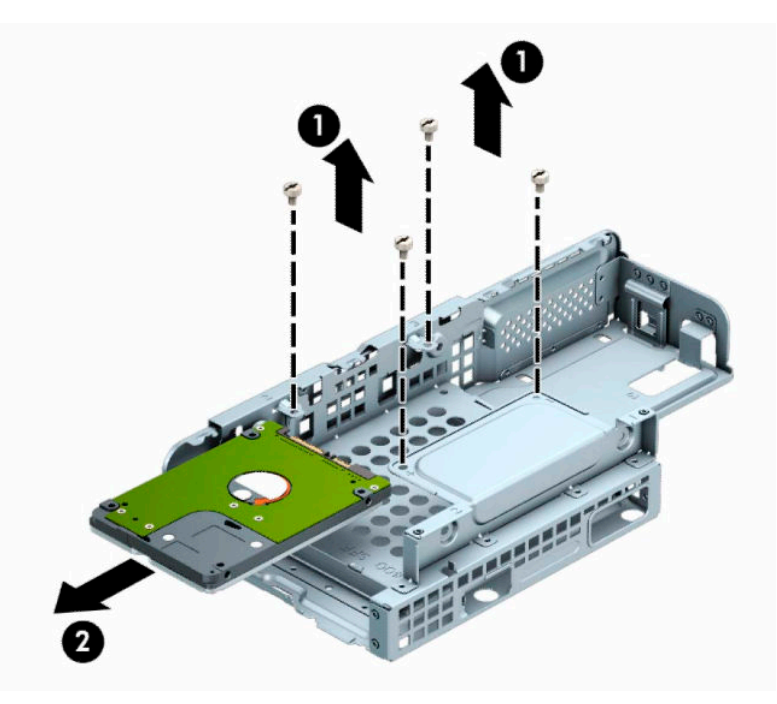

- **8.** Helyezze be az új meghajtót a meghajtókeretbe.
	- 3,5 hüvelykes merevlemez beszerelésekor csúsztassa be a meghajtót a meghajtórekeszbe (1), majd rögzítse a meghajtót a négy 6-32-es szabványos csavarral (2).
	- **MEGJEGYZÉS:** A 3,5 hüvelykes merevlemez-meghajtó négy csavarlyukára a meghajtórekesz tetején "A" jelzés van rábélyegezve.

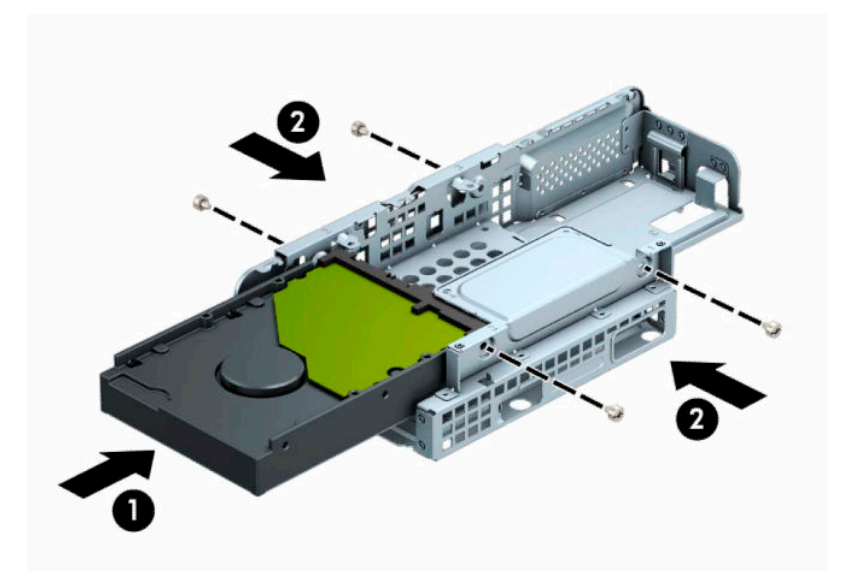

- 2,5 hüvelykes merevlemez beszerelésekor csúsztassa a meghajtót a meghajtórekeszbe (1), majd rögzítse a meghajtót a négy M3 metrikus csavarral (2).
- **MEGJEGYZÉS:** A 2,5 hüvelykes merevlemez-meghajtó négy csavarlyukára a meghajtórekesz tetején "B" jelzés van rábélyegezve.

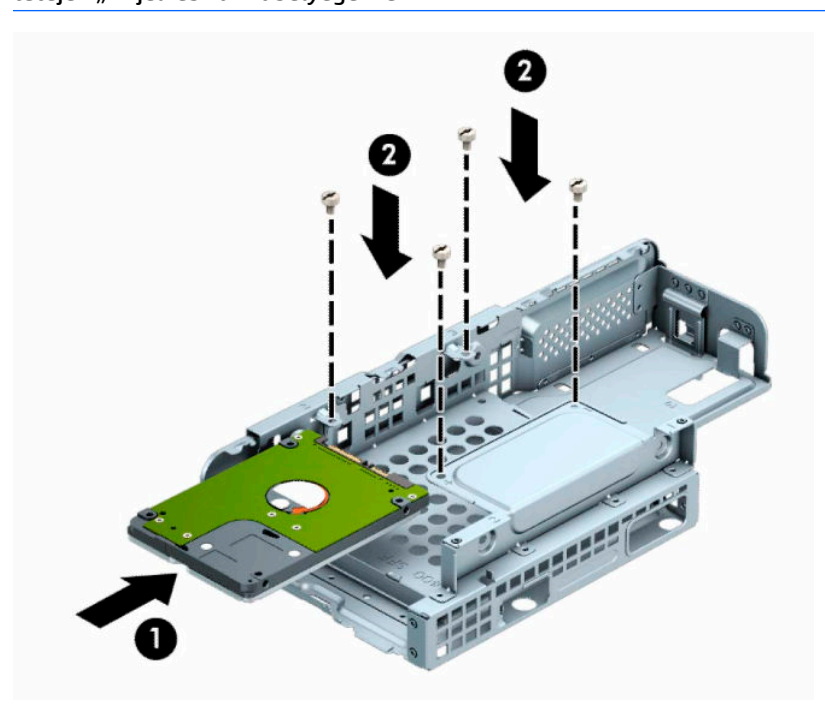

**9.** A meghajtórekeszt tartsa megdöntve, és illessze a meghajtórekesz (1) oldalán található füleket a házon lévő nyílásokba, majd eressze le a meghajtórekesz másik oldalát, hogy a retesz rápattanjon a házra (2).

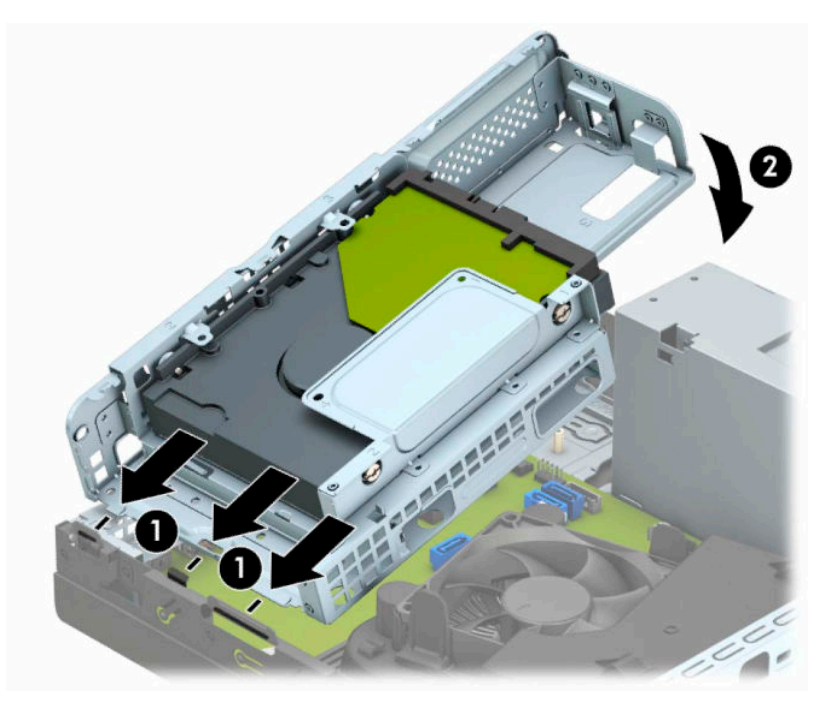

**10.** Csatlakoztassa a tápkábelt (1) és az adatkábelt (2) a merevlemez-meghajtó hátoldalához.

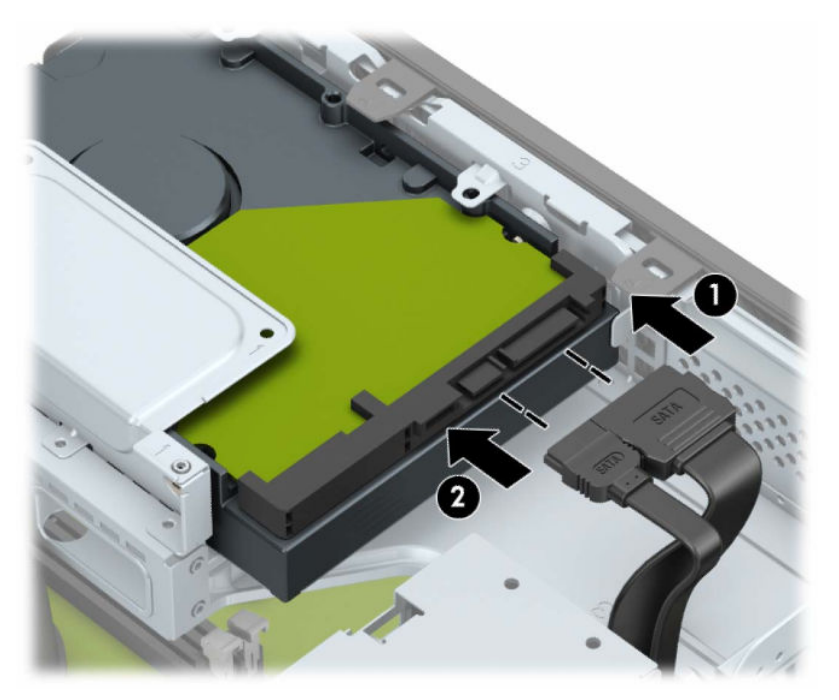

**11.** Csúsztassa át az optikai meghajtót az előlapon (1), bele a rekeszbe, amíg az rögzül a helyén (2).

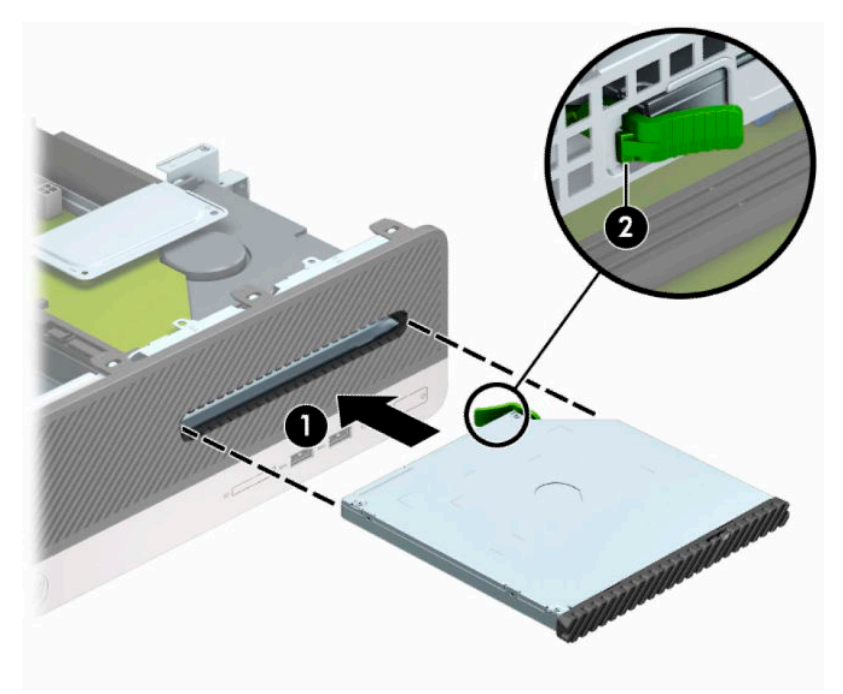

**12.** Csatlakoztassa a tápkábelt (1) és az adatkábelt (2) a meghajtó hátoldalához.

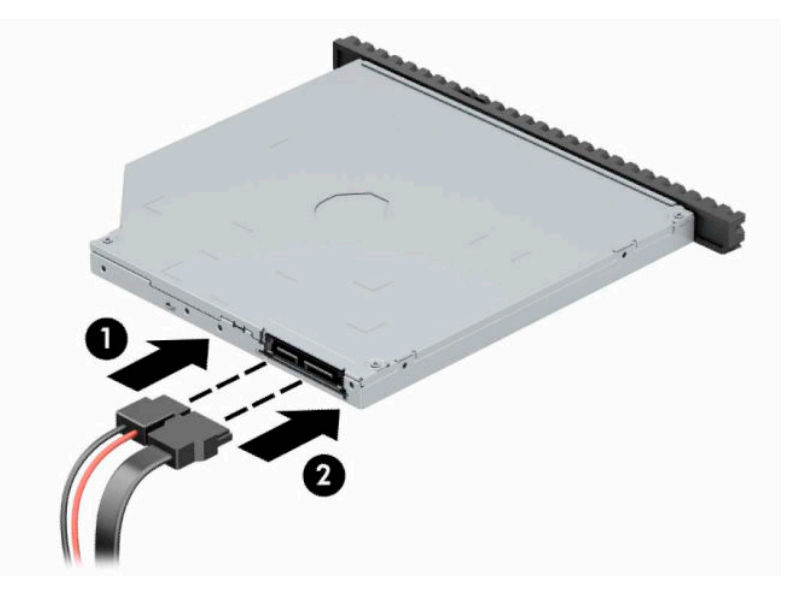

- **13.** Helyezze vissza az oldallapot.
- **14.** Csatlakoztassa újra a tápkábelt és a külső eszközöket, majd kapcsolja be a számítógépet.
- **15.** Rögzítse az összes biztonsági eszközt, amelyet a fedőlap eltávolításakor kioldott.

# <span id="page-38-0"></span>**Biztonsági zár beszerelése**

Az alábbiakban bemutatott biztonsági zár a számítógép rögzítésére szolgál.

## **A biztonsági kábelzár**

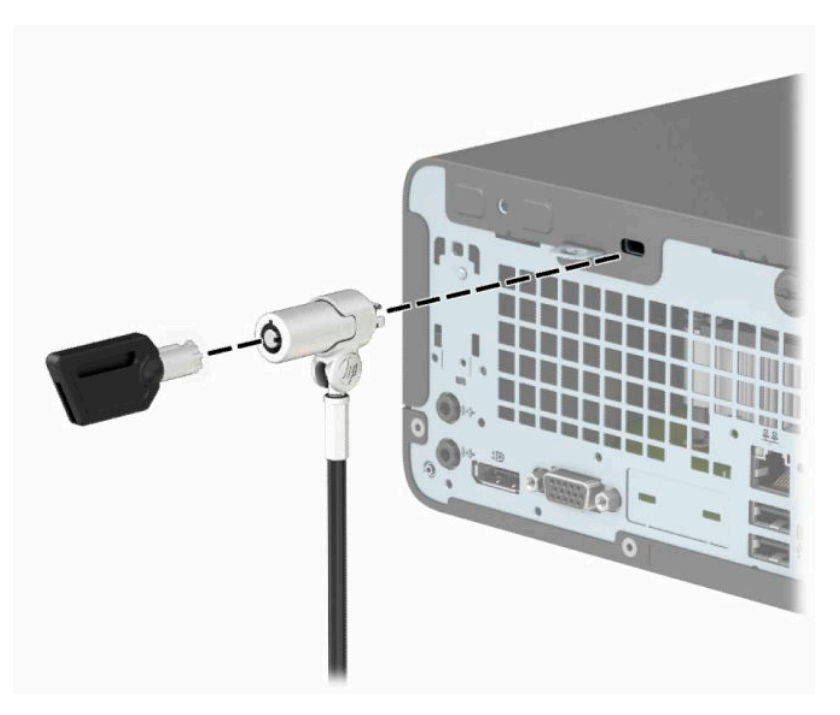

## **Lakat**

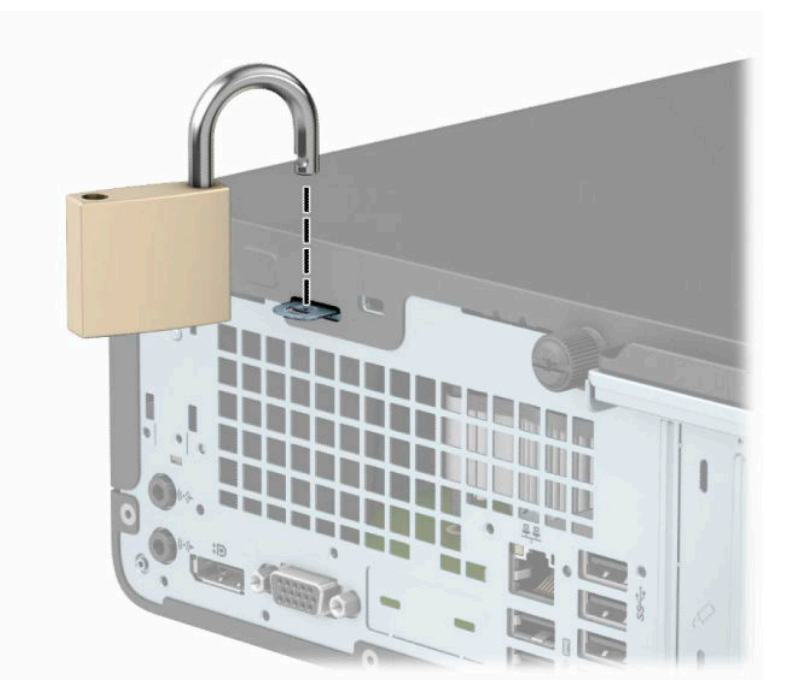

## <span id="page-39-0"></span>**Biztonsági zár HP üzleti célú számítógéphez V2**

**1.** Hurkolja át a biztonsági kábelt egy nem mozdítható tárgy körül.

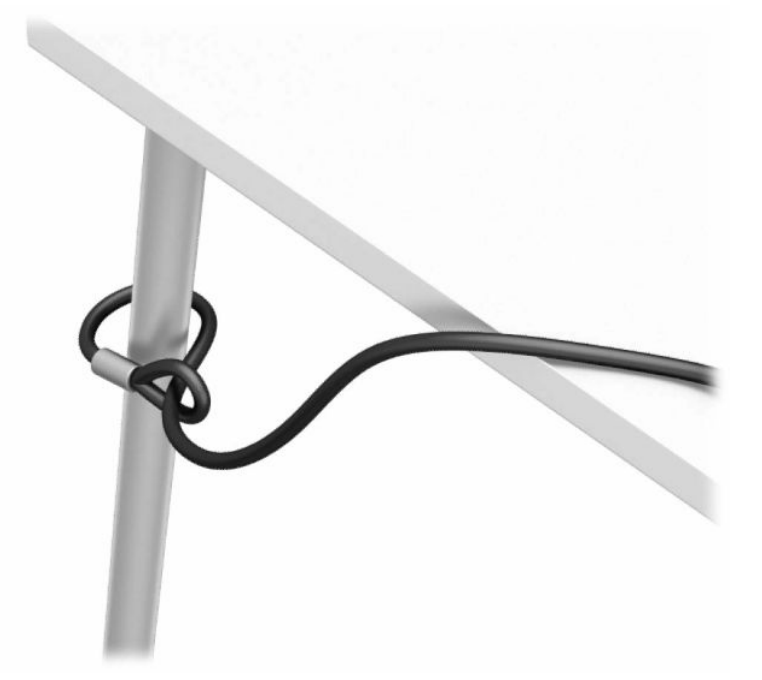

- **2.** Csatlakoztassa a biztonsági kábel rögzítőelemét asztalhoz az adott környezethez megfelelő csavarokkal (a csavarok nincsenek mellékelve) (1), majd pattintsa rá a fedelet a kábel rögzítőelemének (2) alapjára.
- **MEGJEGYZÉS:** Erre a lépésre nincs szükség, ha a biztonsági kábelt egy rögzített tárgy köré hurkolta az 1. lépésben bemutatottak szerint.

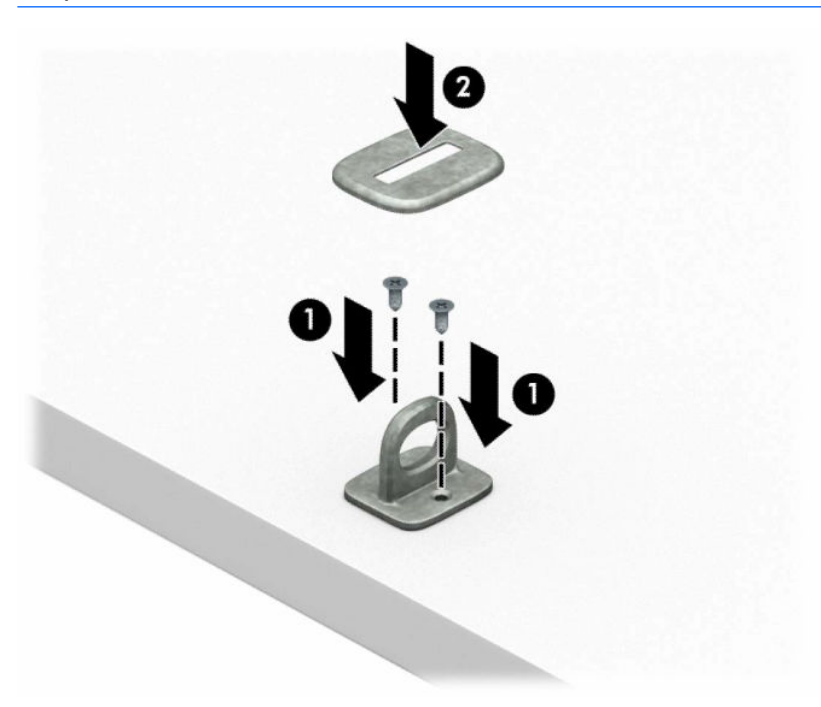

- **3.** Csúsztassa át a biztonsági kábel rögzítőelemén a biztonsági kábelt.
- **MEGJEGYZÉS:** Erre a lépésre nincs szükség, ha a biztonsági kábelt egy rögzített tárgy köré hurkolta az 1. lépésben bemutatottak szerint.

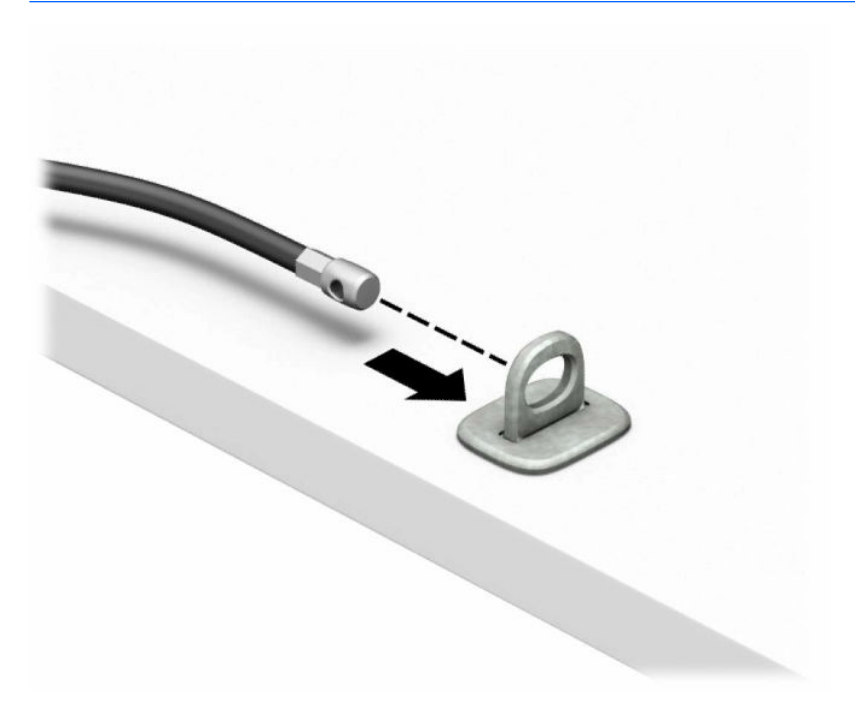

**4.** Ha a munkaállomás konfigurációjában biztosítani kívánt monitor is található, húzza szét a monitorzár két ollószárát, majd helyezze be a zárat a biztonsági nyílásába a monitor hátulján (1), zárja össze az ollószárakat (2), hogy a zárat rögzítse a helyén, majd csúsztassa át a kábelvezetőt a monitorzár közepén (3).

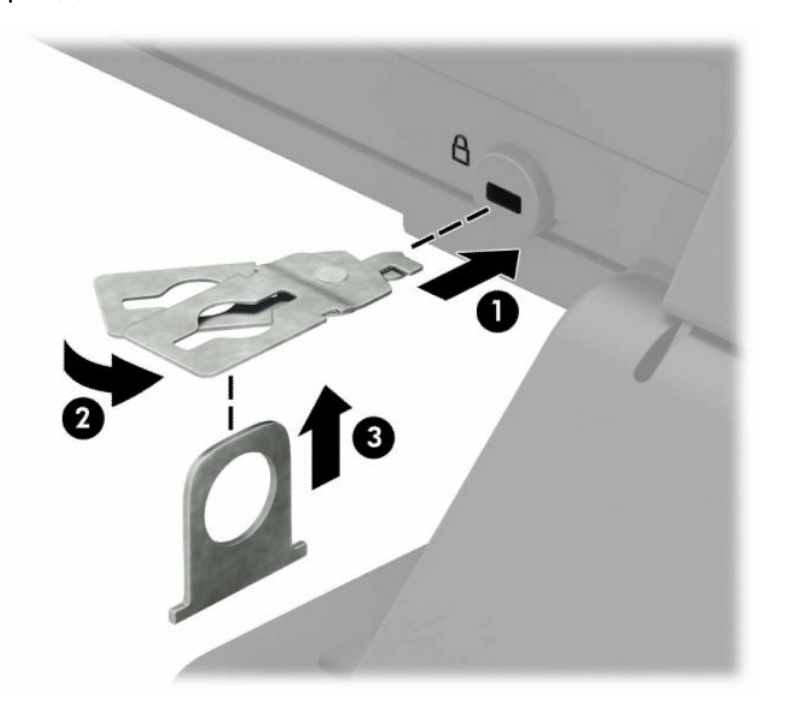

**5.** Csúsztassa át a monitorra szerelt biztonsági vezetőn a biztonsági kábelt.

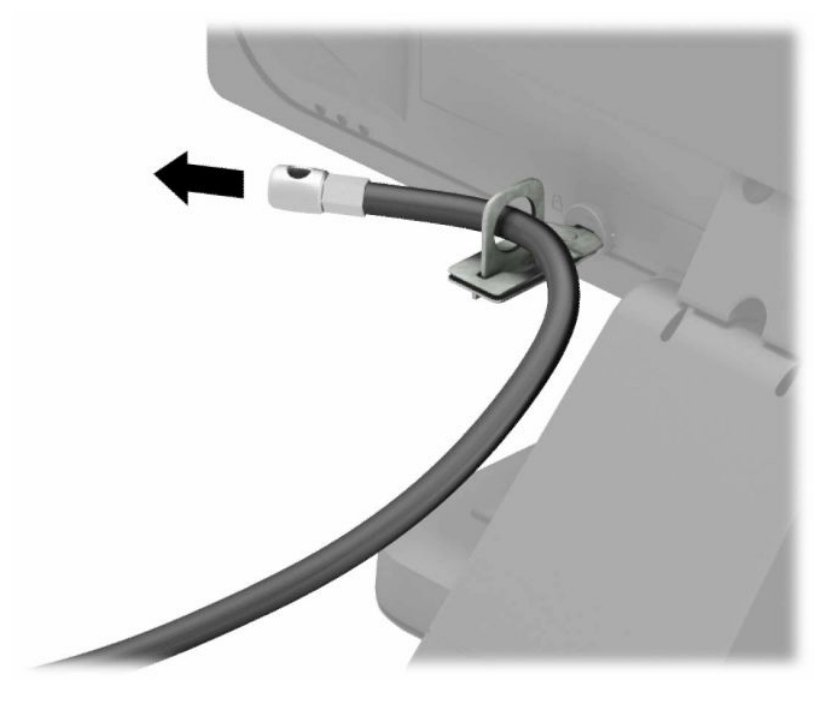

**6.** Rögzítse a tartozékkábel rögzítőelemét az asztalhoz az adott környezetben megfelelő csavarral (a csavar nincs mellékelve) (1), majd helyezze a tartozékkábelt a rögzítőelem (2) alapjába.

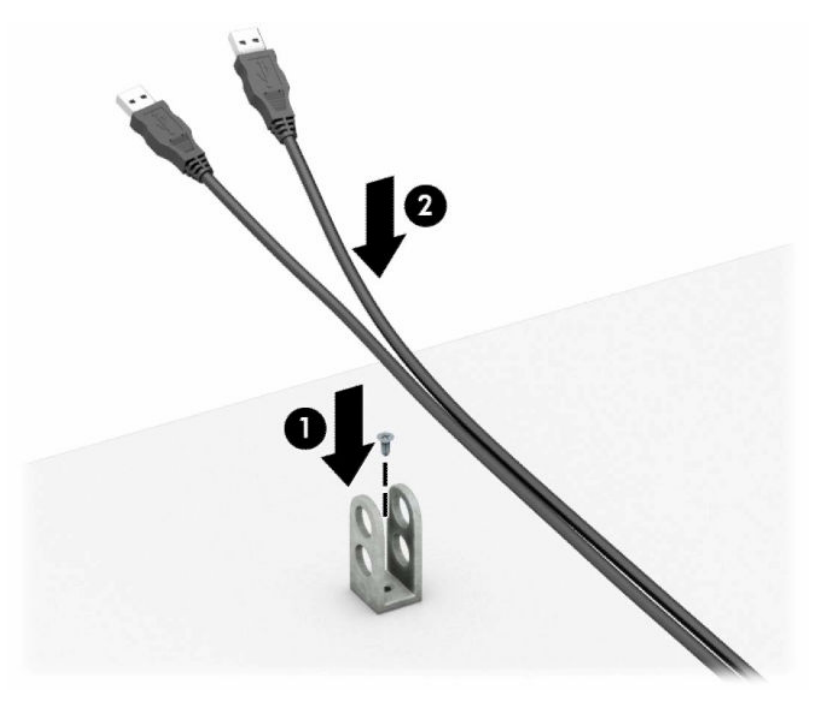

**7.** Csúsztassa át a kiegészítő kábel rögzítőelemén lévő lyukakon a biztonsági kábelt.

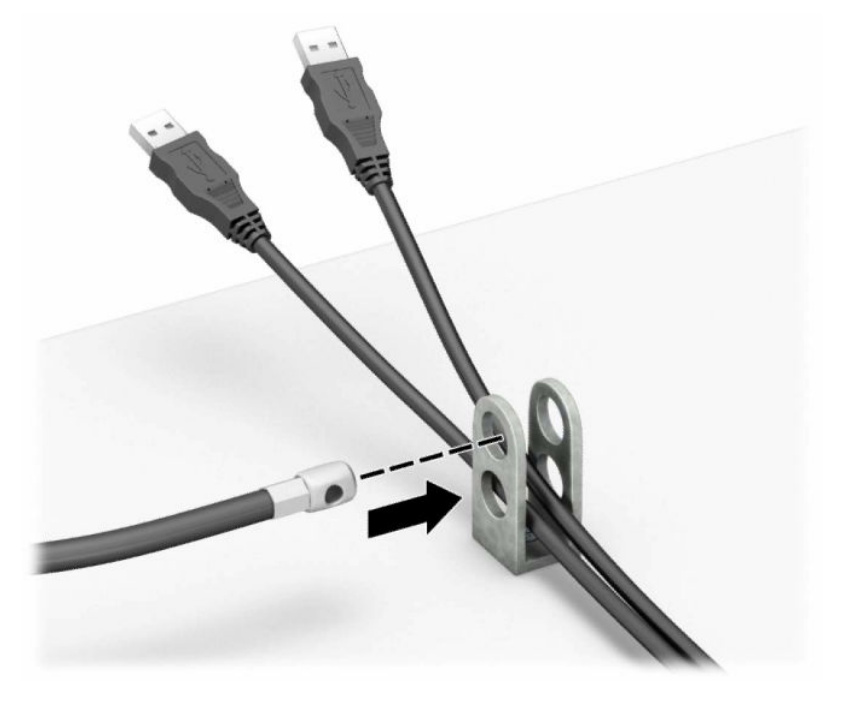

**8.** Rögzítse a zárat a számítógép vázához a mellékelt csavarral.

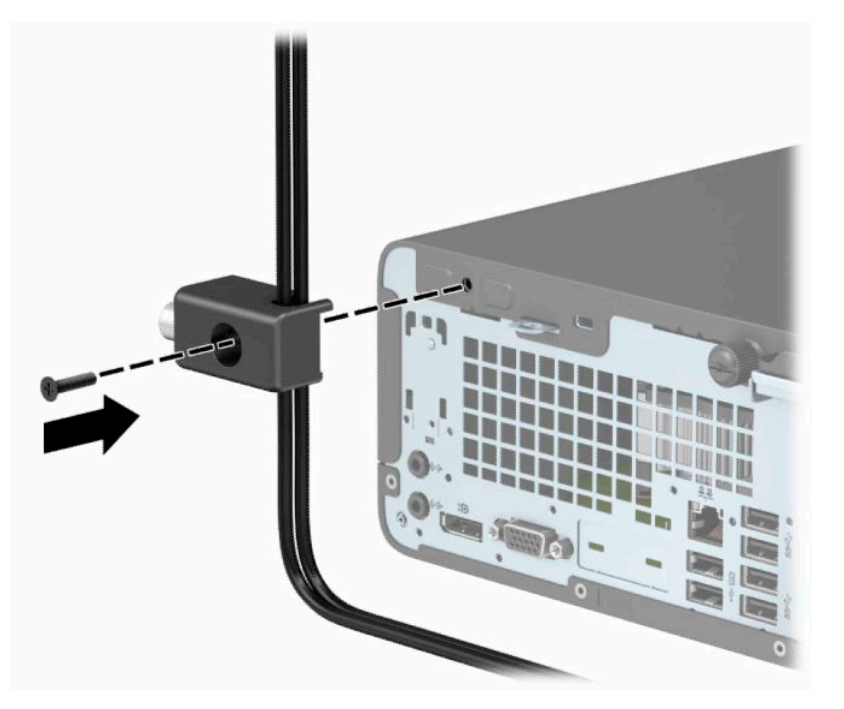

**9.** Helyezze be a biztonsági kábel dugót tartalmazó végét a zárba (1), és nyomja be a gombot (2) a zár rögzítéséhez. A zárhoz mellékelt kulccsal lehet kioldani a zárat.

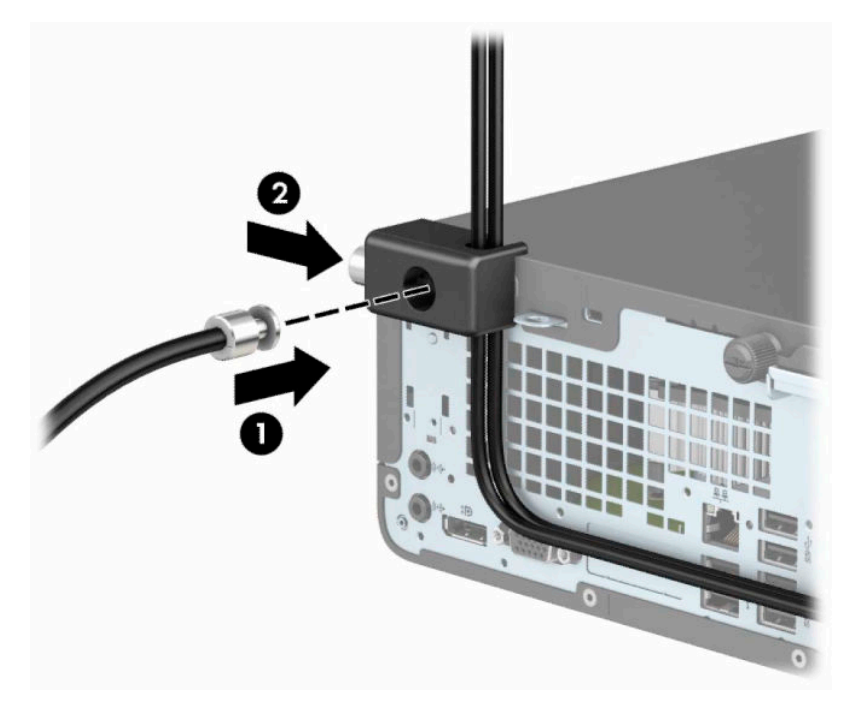

**10.** Amikor befejezte az összes lépést, a munkaállomáson minden eszköz rögzítve van.

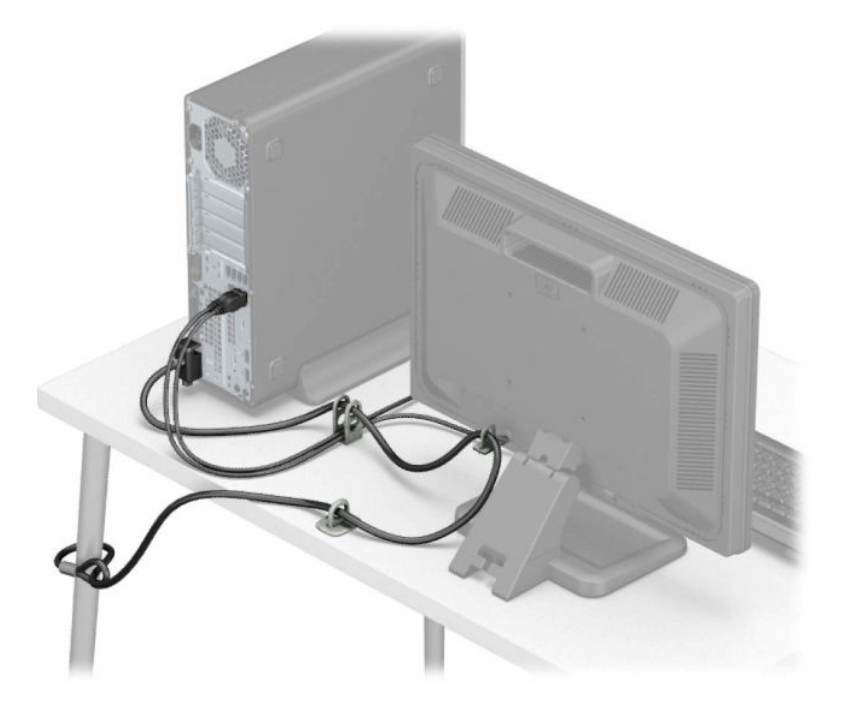

# <span id="page-44-0"></span>**A Elemcsere**

A számítógépben található elem a valós idejű óra tápellátását biztosítja. Az elem cseréjekor a számítógépbe eredetileg behelyezett elemmel megegyező típusú elemet használjon. A számítógép 3 voltos lítiumgombelemmel kerül forgalomba.

**FIGYELEM!** A számítógépben beépített lítium-mangándioxid elem üzemel. Helytelen kezelés esetén az elem tüzet vagy égési sérüléseket okozhat. A személyi sérülés elkerülése érdekében tartsa be a következőket:

Ne próbálja újratölteni az elemet.

Ne tegye ki 60 °C-nál (140 °F) magasabb hőmérsékletnek.

Ne szerelje szét, ne préselje össze, ne szúrja fel, ne dobja tűzbe vagy vízbe, és ne zárja rövidre az érintkezőit.

Az elem cseréjéhez csak az adott termékhez való HP cserealkatrészt használja.

**FONTOS:** Az elem cseréje előtt feltétlenül biztonsági másolatot kell készítenie a számítógép CMOSbeállításairól. Az elem eltávolításakor vagy cseréjekor a CMOS-beállítások törlődnek.

A sztatikus elektromosság károsíthatja a számítógép vagy az opcionális eszközök elektronikus alkatrészeit. A műveletek végrehajtása előtt a sztatikus elektromosság kisütése érdekében érintsen meg egy földelt fémtárgyat.

**MEGJEGYZÉS:** A lítiumelem élettartama meghosszabbítható, ha a számítógépet feszültség alatt álló fali konnektorhoz csatlakoztatja. A lítiumelem csak akkor üzemel, ha a számítógép NINCS az elektromos hálózatra csatlakoztatva.

A HP javasolja vásárlóinak, hogy hasznosítsák újra elhasznált hardvereiket, az eredeti HP nyomtatópatronokat és az újratölthető elemeket. Az újrahasznosításról további információkat a következő webhelyen talál: [http://www.hp.com/recycle.](http://www.hp.com/recycle)

- **1.** Távolítsa el vagy oldja ki a számítógép felnyitását gátló összes biztonsági eszközt.
- **2.** Távolítson el a számítógépből minden cserélhető adathordozót (CD-t, USB flash meghajtót).
- **3.** Kapcsolja ki teljesen a számítógépet az operációs rendszeren keresztül, majd kapcsolja ki az összes külső eszközt.
- **4.** Húzza ki a tápkábelt a hálózati aljzatból, és távolítsa el a külső eszközöket.
- **FONTOS:** A bekapcsolási állapottól függetlenül az alaplap mindig feszültség alatt van mindaddig, amíg a rendszer csatlakoztatva van működő váltóáramú hálózati aljzathoz. A számítógép belső alkatrészeinek megóvása érdekében ki kell húzni a tápkábelt a konnektorból.
- **5.** Távolítsa el a számítógép oldallapját. Lásd: [A számítógép oldallapjának eltávolítása](#page-13-0) 6. oldal.
- **6.** Szerelje ki a meghajtókeretet.
- **7.** Keresse meg az elemet és az elemtartót az alaplapon.
- **MEGJEGYZÉS:** Egyes típusoknál előfordulhat, hogy az elem eléréséhez el kell eltávolítani egy belső részegységet.
- **8.** Attól függően, hogy az alaplapon milyen elemtartó található, cserélje ki az elemet az alábbi útmutatás szerint.

**1. típus**

**a.** Emelje ki az elemet a tartóból.

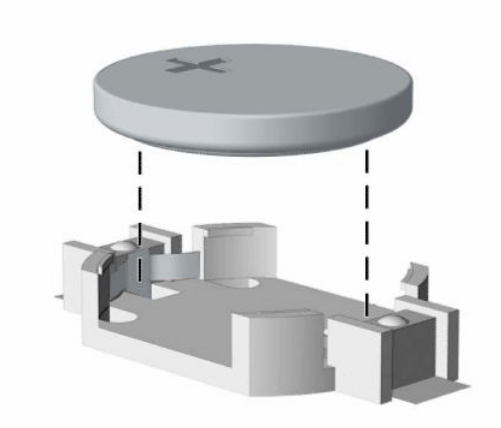

**b.** Helyezze be a csereelemet a pozitív pólusával felfelé. Az elemtartó automatikusan rögzíti az elemet a megfelelő helyzetben.

#### **2. típus**

**a.** Ahhoz, hogy az akkumulátort el tudja távolítani a tartóból, nyomja össze az akkumulátor egyik széle fölé nyúló fémkapcsot (1). Amikor az akkumulátor (2) felpattan, emelje ki.

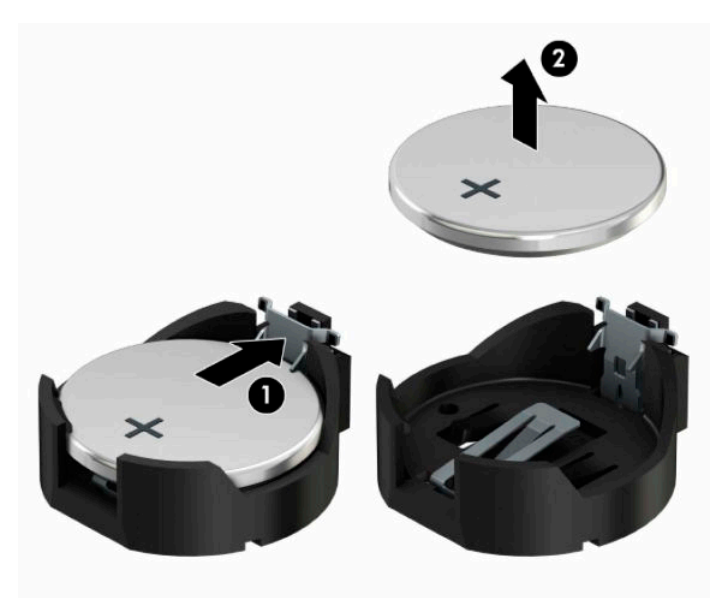

**b.** Új elem behelyezéséhez csúsztassa az elem egyik szélét a kapocs pereme alá, pozitív pólusával (1) felfelé. Nyomja lefelé az elem másik szélét mindaddig, amíg a kapocs rá nem pattan (2).

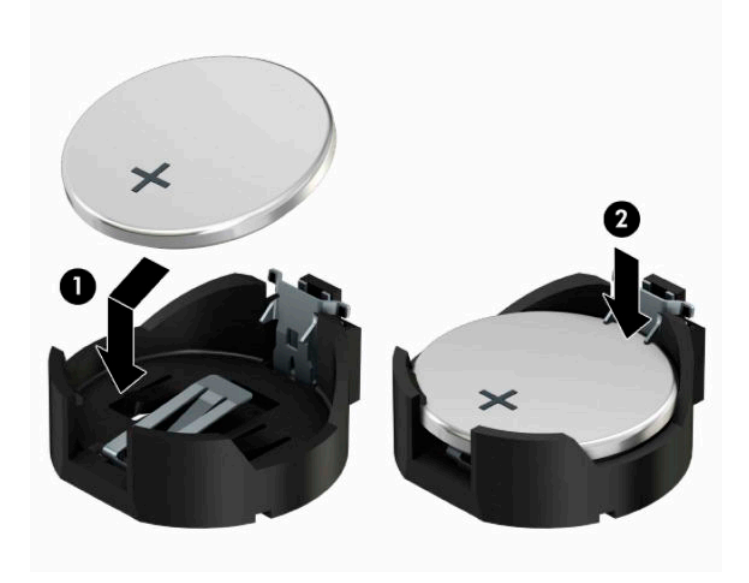

#### **3. típus**

- **a.** Húzza félre az elemet rögzítő pöcköt (1), majd vegye ki az elemet (2).
- **b.** Tegye be az új elemet, és nyomja vissza a pöcköt a helyére.

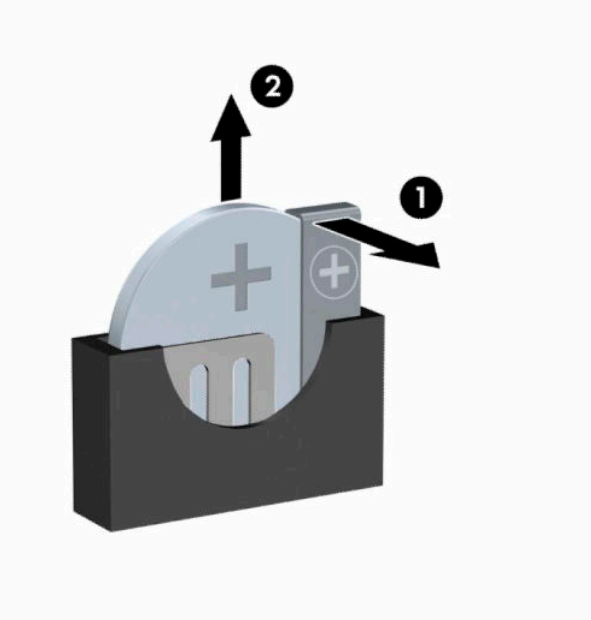

- **MEGJEGYZÉS:** Az elem cseréjét követően az alábbi lépések végrehajtásával fejezheti be a műveletet.
- **9.** Helyezze vissza a számítógép oldallapját.
- **10.** Csatlakoztassa újra a tápkábelt és a külső eszközöket, majd kapcsolja be a számítógépet.
- **11.** A Computer Setup segédprogram segítségével állítsa be ismét az időt, a dátumot, a jelszavakat és a többi speciális rendszerbeállítást.
- **12.** Rögzítse az összes biztonsági eszközt, amelyet a számítógép oldallapjának eltávolításakor kioldott.

# <span id="page-48-0"></span>**B Elektrosztatikus feltöltődés**

Az ujjakon vagy egyéb vezetőkön keresztül kisülő sztatikus elektromosság megrongálhatja az alaplapot és a sztatikus töltésre érzékeny egyéb eszközöket. Az ilyen típusú megrongálódás csökkentheti az eszköz várható élettartamát.

## **A sztatikus elektromosságból fakadó megrongálódás megelőzése**

A sztatikus elektromosságból fakadó károk megelőzéséhez ügyeljen a következőkre:

- Kerülje az eszközök kézzel való érintését és szállítását, és tartsa őket antisztatikus csomagolásban.
- A sztatikus töltésre érzékeny alkatrészeket hagyja a csomagolásukban, amíg sztatikus töltéstől mentes helyre nem ér.
- Mielőtt kivenné az alkatrészeket a csomagolásból, helyezze őket földelt felületre.
- Ne érjen hozzá a csatlakozókhoz, érintkezőkhöz és áramkörökhöz.
- Mindig gondoskodjon a megfelelő földelt állapotról, amikor sztatikus töltésre érzékeny alkatrészhez vagy szerelvényhez ér.

## **A földelés módjai**

A földelés többféle módon is végrehajtható. Amikor sztatikus töltésre érzékeny alkatrészeket érint meg vagy szerel, alkalmazzon az alábbi módszerek közül egyet vagy többet:

- Használjon csuklópántot, amelyet egy földelt vezeték egy földelt munkaállomáshoz vagy számítógépházhoz kapcsol. A csuklópántok olyan rugalmas pántok, amelyeknél a földelt vezeték ellenállása legalább 1 megaohm +/- 10 százalék. A megfelelő földeléshez a szíjat rögzítő elem érjen a bőrhöz.
- Álló munkaállomásoknál használjon sarokpántot, lábujjpántot vagy cipőpántot. Ha elektromosan vezető padlón vagy szőnyegen áll, használja a szíjat mindkét lábán.
- Használjon földelő eszközöket.
- Használjon hordozható földelő felszerelést összehajtható, a sztatikus töltést elnyelő szőnyeggel.

Ha nem rendelkezik a megfelelő földeléshez javasolt felszereléssel, lépjen kapcsolatba egy hitelesített HP forgalmazóval, viszonteladóval vagy szolgáltatóval.

**MEGJEGYZÉS:** Ha többet szeretne tudni a sztatikus elektromosságról, lépjen kapcsolatba egy hitelesített HP forgalmazóval, viszonteladóval vagy szolgáltatóval.

# <span id="page-49-0"></span>**C Számítógép-kezelési alapismeretek rendszeres karbantartás és előkészítés szállításhoz**

## **Számítógép-kezelési alapismeretek és rendszeres karbantartás**

A számítógép és a monitor üzembe helyezésénél és karbantartásánál ügyeljen a következőkre:

- A számítógépet tartsa távol a túlzott nedvességtől, a közvetlen napfénytől és a túlzott melegtől és hidegtől.
- A számítógépet szilárd és vízszintes felületen működtesse. A megfelelő szellőzés érdekében hagyjon körülbelül 10,2 cm (4 hüvelyk) üres helyet a számítógép szellőzőnyílásai körül és a monitor felett.
- Soha ne akadályozza a levegő szabad áramlását a szellőzőnyílások vagy légbeömlők elzárásával. Ne helyezze a billentyűzetet lábával lefelé közvetlenül az asztali számítógép elé, mivel ez is akadályozza a levegő áramlását.
- A számítógépet soha ne használja levett oldallappal vagy bővítőhelyet takaró lemezzel.
- A számítógépeket ne helyezze egymásra vagy olyan közel egymáshoz, hogy ki legyenek téve a másikból távozó vagy a másik által felhevített levegőnek.
- Ha a számítógépet egy külön házban kívánják működtetni, a külső házon is kell lenniük légbeömlőknek és szellőzőnyílásoknak, és az előbb felsorolt használati irányelveket továbbra is be kell tartani.
- A folyadékokat tartsa távol a számítógéptől és a billentyűzettől.
- A monitoron lévő szellőzőnyílásokat soha ne takarja el semmilyen anyaggal.
- Telepítse vagy engedélyezze az operációs rendszer vagy egyéb szoftver energiagazdálkodási funkciói, például az energiatakarékos állapotokat.
- Mielőtt az alábbiakat tenné, kapcsolja ki a számítógépet:
	- Szükség esetén törölgesse le a számítógép külsejét egy puha, nedves kendővel. A tisztítószerek használata elszínezheti vagy megrongálhatja a bevonatot.
	- Bizonyos időközönként tisztítsa meg a szellőzőnyílásokat a számítógép összes szabad oldalán. A szösz, a por és az egyéb szennyeződések eltömíthetik a szellőzőnyílásokat és akadályozhatják a levegő áramlását.

## <span id="page-50-0"></span>**Az optikai meghajtót érintő óvintézkedések**

Az optikai meghajtó működtetése vagy tisztítása során kövesse az alábbi irányelveket.

## **Működtetés**

- Működés közben ne mozgassa a meghajtót. Olvasás közben a mozgatás hibás működést eredményezhet.
- A meghajtót ne tegye ki a hőmérséklet hirtelen változásainak, mivel az egység belsejében páracseppek képződhetnek. Ha a meghajtó bekapcsolt állapotában hirtelen megváltozik a hőmérséklet, várjon legalább egy órát, mielőtt lekapcsolná az áramellátást. Ha az egységet azonnal elkezdi használni, az olvasás során hibák léphetnek fel.
- A meghajtót ne helyezze olyan helyre, ahol magas a páratartalom, szélsőséges a hőmérséklet, mechanikai rezgések lépnek fel vagy közvetlen napfénynek van kitéve.

## **Tisztítás**

- A panelt és a vezérlőgombokat puha, száraz kendővel vagy egy enyhe oldószerrel kissé megnedvesített puha ruhával tisztítsa. Soha ne fecskendezzen tisztító folyadékot közvetlenül az egységre.
- Kerülje a különböző oldószerek, például alkohol vagy benzin használatát, mert megsérthetik a bevonatot.

## **Biztonság**

Ha bármilyen tárgy vagy folyadék kerül a meghajtóba, rögtön húzza ki a számítógépet, és ellenőriztesse egy hitelesített HP szervizben.

## **Előkészítés szállításhoz**

Amikor előkészíti a számítógépet a szállításhoz, kövesse az alábbi javaslatokat:

- **1.** Készítsen biztonsági másolatot a merevlemez fájljairól külső tárolóeszközre. Ügyeljen rá, hogy szállítás közben a biztonsági másolatot tartalmazó adathordozók ne legyenek kitéve elektromos vagy mágneses impulzusoknak.
- **WEGJEGYZÉS:** A merevlemez automatikusan zárolódik, amikor a rendszer áramellátását lekapcsolják.
- **2.** Vegye ki és rakja el az összes cserélhető adathordozót.
- **3.** Kapcsolja ki a számítógépet és a külső eszközöket.
- **4.** Húzza ki a tápkábelt az elektromos hálózati aljzatból, majd a számítógépből is.
- **5.** Szüntesse meg a rendszerösszetevők és külső eszközök áramellátását, majd húzza ki őket a számítógépből.
- **MEGJEGYZÉS:** A számítógép szállítása előtt ellenőrizze, hogy az összes kártya megfelelően és biztonságosan van rögzítve a helyén.
- **6.** Csomagolja a rendszer összetevőit és a külső eszközöket eredeti dobozaikba, vagy azokhoz hasonlóba, és tömje ki a dobozokat elegendő anyaggal a megfelelő védelemhez.

# <span id="page-51-0"></span>**D Kisegítő lehetőségek**

A HP olyan termékeket és szolgáltatásokat tervez, állít elő és forgalmaz, amelyeket mindenki használhat, köztük a fogyatékkal élők is – vagy önmagukban, vagy megfelelő kisegítő eszközzel.

# **Támogatott kisegítő technológiák**

A HP termékei az operációs rendszereken működő különféle kisegítő technológiák széles választékát támogatják, és beállíthatók úgy, hogy további kisegítő technológiákkal is együttműködjenek. A kisegítő funkciókkal kapcsolatos további információkat az eszközön a Keresés funkció segítségével találhat.

**MEGJEGYZÉS:** Egy adott kisegítő technológiával kapcsolatos további információt az adott termék ügyfélszolgálatától kaphat.

## **Kapcsolatfelvétel a támogatással**

Folyamatosan pontosítjuk a termékeink és szolgáltatásaink kisegítő lehetőségeit, és örömmel fogadjuk a felhasználóktól kapott visszajelzéseket. Ha problémája van egy termékkel vagy szeretne beszámolni nekünk arról, hogy mely kisegítő funkciók segítettek Önnek, keressen meg bennünket a (888) 259-5707 telefonszámon hétfőtől péntekig 6 óra és 21 óra között (az Egyesült Államok MT időzónája szerint). Ha siket vagy nehezen halló, és a TRS/VRS/WebCapTel-t használja, forduljon hozzánk, ha műszaki támogatást igényel vagy kisegítő kérdései vannak. Ehhez hívja a (877) 656-7058 számot hétfőtől péntekig reggel 6 és este 9 óra között (GMT-7).

**WEGJEGYZÉS:** A támogatás csak angol nyelven érhető el.

# <span id="page-52-0"></span>**Tárgymutató**

### **A**

alaplapi csatlakozók [12](#page-19-0)

#### **B**

beszerelés bővítőkártya [16](#page-23-0) elem [37](#page-44-0) memória [13](#page-20-0) merevlemez [24](#page-31-0) számítógép oldallapja [7](#page-14-0) biztonság biztonsági zár HP üzleti célú számítógéphez [32](#page-39-0) kábelzár [31](#page-38-0) lakat [31](#page-38-0) bővítőkártya eltávolítás [16](#page-23-0) telepítés [16](#page-23-0)

### **E**

elemcsere [37](#page-44-0) előkészítés szállításhoz [43](#page-50-0) előlap csere [10](#page-17-0) eltávolítás [8](#page-15-0) előlap részei [2](#page-9-0) eltávolítás merevlemez [24](#page-31-0) optikai meghajtó [21](#page-28-0) optikai meghajtó előlapfedele [9](#page-16-0) eltávolítása bővítőkártya [16](#page-23-0) elem [37](#page-44-0) előlap [8](#page-15-0) számítógép oldallapja [6](#page-13-0) elülső előlap fedél eltávolítása [9](#page-16-0)

#### **H**

hátlap részei [3](#page-10-0)

### **K**

kisegítő lehetőségek [44](#page-51-0)

### **M**

meghajtók helye [20](#page-27-0) kábelcsatlakoztatások [21](#page-28-0) telepítés [21](#page-28-0) memória a bővítőhelyek feltöltése [13](#page-20-0) telepítés [13](#page-20-0) merevlemez beszerelés [24](#page-31-0) merevlemez-meghajtó eltávolítás [24](#page-31-0)

### **O**

oldallap csere [7](#page-14-0) eltávolítás [6](#page-13-0) optikai meghajtó eltávolítás [21](#page-28-0) óvintézkedések [43](#page-50-0) telepítés [22](#page-29-0) tisztítás [43](#page-50-0)

### **S**

sorozatszám helye [4](#page-11-0)

### **SZ**

számítógép-kezelési alapismeretek [42](#page-49-0) szellőzési irányelvek [42](#page-49-0) sztatikus elektromosság, megrongálódás megelőzése [41](#page-48-0)

### **T**

telepítési irányelvek [5](#page-12-0) termékazonosító helye [4](#page-11-0) toronnyá alakítás [11](#page-18-0)

### **Ü**

üzembe helyezés meghajtókábelek [21](#page-28-0) optikai meghajtó [22](#page-29-0)

### **Z**

zárak biztonsági zár HP üzleti célú számítógéphez [32](#page-39-0) kábelzár [31](#page-38-0) lakat [31](#page-38-0)